#### Instituto Holandés de Geociencias Aplicadas TNO - Servicio Geológico Nacional

Informe de TNO

"Fortalecimiento de los Estudios Hidrogeológicos del SENASA"

## **Desarrollo de funcionalidades para el manejo y presentación de los datos del banco de datos hidrogeológicos de SENASA**

Informe de una misión de consultoría

Fecha

Diciembre del 2000

Autor

F. van Beers

Con las contribuciones de

W. van der Linden

Netherlands Institute of Applied Geoscience TNO P.O.Box 6012 2600 JA Delft The Netherlands www.nitg.tno.nl

All rights reserved. No part of this publication may be reproduced and/or published by print, photoprint, microfilm of any other means without the previous written consent of TNO.

In case this report was drafted on instructions, the rights and obligations of contracting parties are subject to either the Standard Conditions for Research Instructions given to TNO, or the relevant agreement concluded between the contracting parties. Submitting the report for inspection to parties who have a direct interest is permitted.

© 1998 TNO

Código del proyecto 005.50363

Código del contrato Contrato No 28/2000

**Contratante** Servicio Nacional de Saneamiento Ambiental (SENASA)

Netherlands Institute of Applied Geoscience TNO has main offices in Delft and Utrecht and branch locations in Heerlen, Nuenen and Zwolle.

The Institute is the central geoscience institute in the Netherlands for information and research on the sustainable management and use of the subsurface and its natural resources.

Netherlands Organization for Applied Scientific Research TNO

The standard Conditions for Research Instructions given to TNO, as filed at the Registry of the District Court and the Chamber of Commerce in The Hague shall apply to all instructions given to TNO.

#### i

### **Resumen**

El nuevo sistema del banco de datos en el SENASA fue desarrollado con el sistema de REGIS, que utiliza la base de datos Oracle8 y el Sistema de Información Geográfico (SIG) ArcView 3.2a. Las ventajas principales de usar Oracle son: la posibilidad de utilizar el sistema en una red local (tecnología del servidor y cliente), la alta confiabilidad y protección adecuada de los datos.

Las herramientas de la interfaz del usuario del Oracle se complican para el desarrollo y el mantenimiento y por lo tanto fue elegida la tecnología más simple del MS Access para desarrollar las funciones de mantenimiento, la consulta, el análisis y la presentación de los datos.

Durante la misión un conjunto completo de formularios fue confeccionado para la entrada y la corrección de datos, así como tres informes fueron desarrollados para la presentación de los datos. También la instrucción fue dada al personal del banco de datos para el uso y el desarrollo adicionales de formularios y de informes.

## **Contenido**

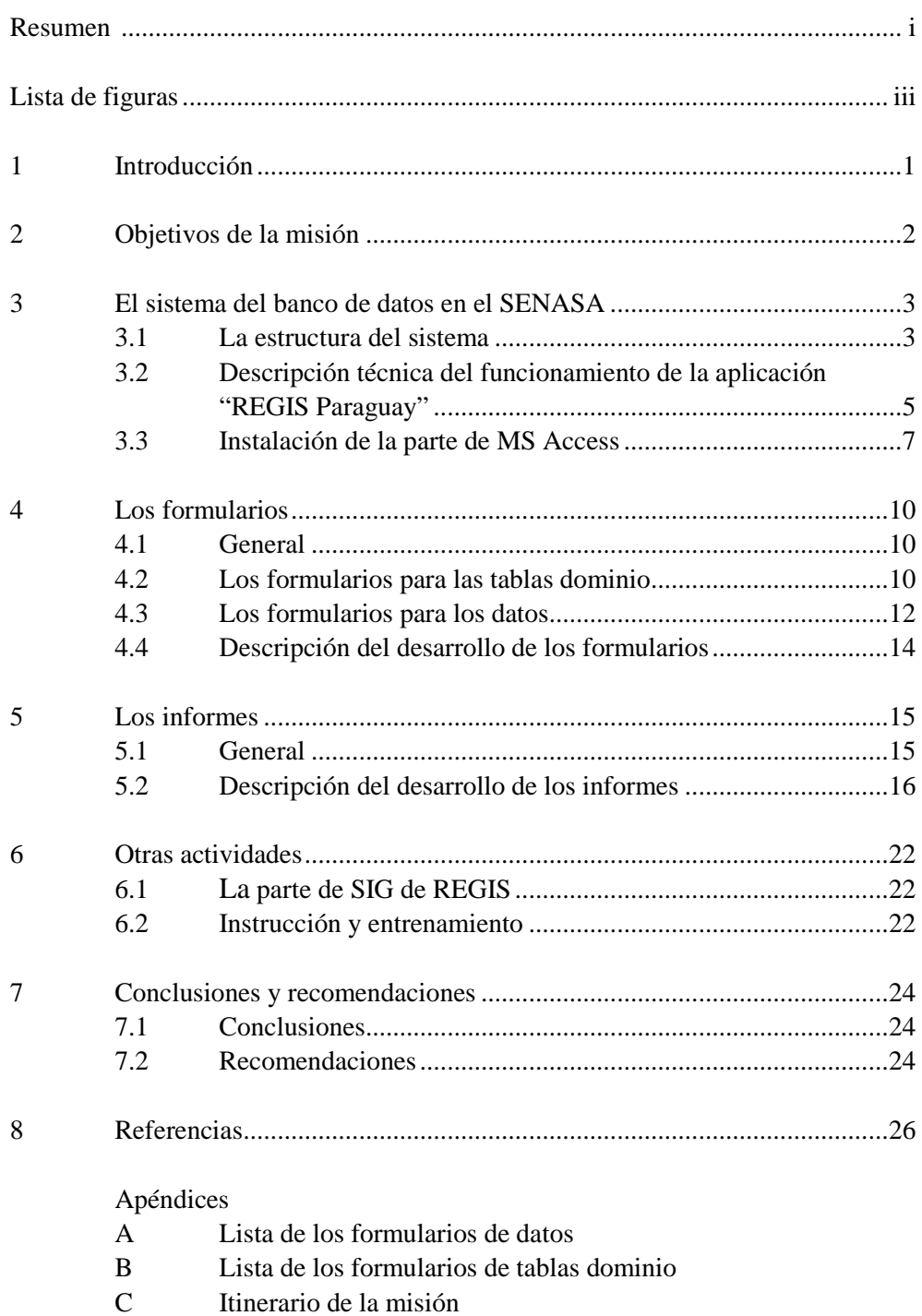

# **Lista de figuras**

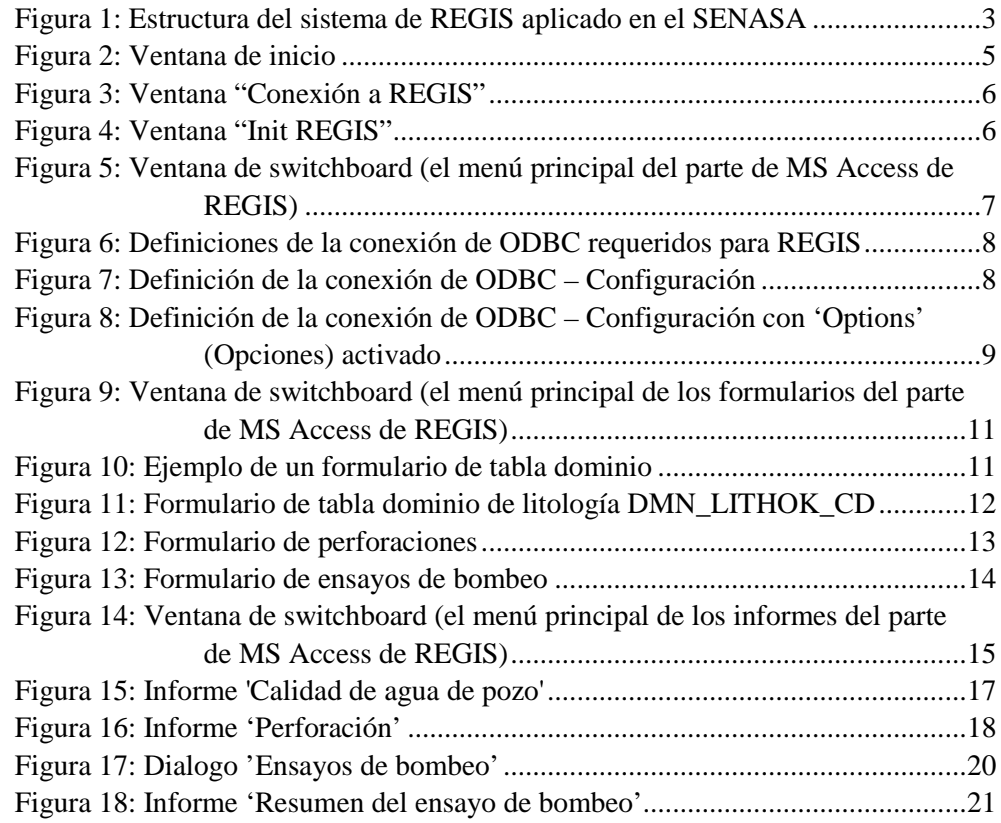

**Lista de tablas** 

**Error! No table of figures entries found.**

### **1 Introducción**

La configuración de un nuevo sistema del banco de datos en el SENASA se basa en el sistema del banco de datos existente REGIS con las funciones específicas agregadas para el uso conveniente en el SENASA. El sistema del banco de datos de REGIS se desarrolla en la base de datos Oracle8 y el Sistema de Información Geográfico (SIG) ArcView 3.2a. Las ventajas principales de usar Oracle son la posibilidad de utilizar el sistema en una red local (tecnología del servidor y cliente), la alta confiabilidad y la protección adecuada de los datos.

Los datos se guardan en el banco de datos y el SIG, y se presentan usando las herramientas del banco de datos, así como del SIG. Ambas herramientas tienen que ser adaptadas para facilitar la instalación y el uso del sistema en el SENASA.

Las herramientas de la interfaz de usuario del Oracle se complican para el desarrollo y el mantenimiento y por lo tanto fue elegida la tecnología más simple del MS Access para desarrollar las funciones (formularios e informes) para el mantenimiento, la consulta, el análisis y la presentación de los datos.

Los formularios e informes se desarrollan en el MS Access porque:

- 1. MS Access proporciona una interfaz fácil de entender en el ambiente estándar de la Microsoft Oficina,
- 2. con MS Access será posible que el personal del banco de datos desarrolle nuevos formularios o informes y mantenga las herramientas existentes sin entrenamiento extenso,
- 3. con el MS Access era posible desarrollar herramientas según las especificaciones del banco de datos del SENASA dentro del tiempo disponible.

Durante la misión un conjunto completo de formularios fue desarrollado para la entrada y corrección de datos. Además tres informes fueron desarrollados para la presentación de los datos. También la instrucción fue dada al personal del banco de datos para el uso y desarrollo adicional de los formularios y los informes.

Durante la misión también un procedimiento fue confeccionado e instalado para hacer copias de seguridad (back-up) de todos los archivos y datos del banco de datos del SENASA.

2

## **2 Objetivos de la misión**

Los objetivos de la misión fueron:

- 1. desarrollar herramientas basadas en tecnología de MS Access para el mantenimiento de los datos en el banco de datos de REGIS
- 2. empezar con el desarrollo de las herramientas basado en tecnología de MS Access para la presentación de los datos del banco de datos de REGIS
- 3. asistir con la adaptación y la instalación del parte de SIG del REGIS
- 4. entrenar al personal del banco de datos del SENASA en el uso y el desarrollo adicional de las herramientas creadas con MS Access

#### 3

### **3 El sistema del banco de datos en el SENASA**

#### **3.1 La estructura del sistema**

La estructura de la aplicación de REGIS instalada en el SENASA se presenta en la figura 1. El sistema del banco de datos de REGIS se desarrolla en la base de datos Oracle8 y el Sistema de Información Geográfico (SIG) ArcView 3.2a.

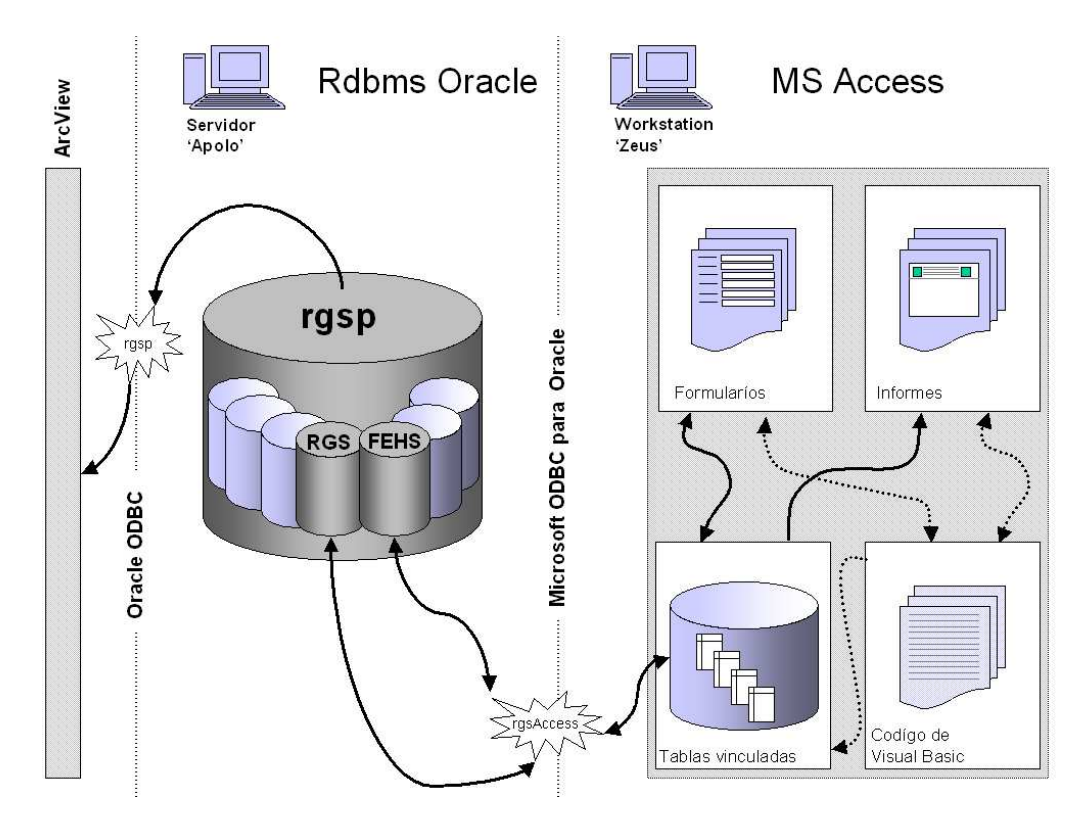

*Figura 1: Estructura del sistema de REGIS aplicado en el SENASA* 

Los datos básicos (localizaciones y atributos de perforaciones, de pozos, etc.) se guarda en la base de datos del Oracle, mientras que los datos geográficos de líneas, de polígonos y de cuadrículas se guardan en la parte de SIG de ArcView. Estos datos geográficos se pueden presentar en mapas. Los datos geográficos son actualizados cuando los cambios en los datos básicos se han ejecutado. Ésta es la parte de ArcView del sistema de REGIS y no será descrito aquí.

La base de datos del Oracle en el SENASA se llama *rgsp* (REGIS Paraguay). Esta base de datos consiste de un esquema general *rgs*, conteniendo las tablas del dominio, y de un esquema de los datos *fehs*, conteniendo las tablas de los datos preparados durante el proyecto para la base de datos del SENASA. La base de datos puede contener otros

esquemas de datos (por ejemplo para otros proyectos) y contiene datos del sistema de Oracle, pero éstos no será descritos aquí, por que estos no forman parte del sistema de REGIS del SENASA.

La parte del MS Access de REGIS fue preparada específicamente para el SENASA durante la misión. Los formularios y los informes fueron desarrollados en el MS Access, que funcionan en las tablas vinculadas, que se generan en el MS Access al inicio de la aplicación del MS Access. Todos los procedimientos en MS Access para iniciar la aplicación y manejar los datos son ejecutados por los códigos preparados en Visual Basic.

La conexión entre Oracle y MS Access utiliza la conexión de ODBC que debe que ser definida en la configuración de cada computadora. Durante el proceso de la preparación de los formularios, fueron encontrados problemas con los ODBC-drivers disponibles. Resulto ser que la solución proporciona de Microsoft ('updated Microsoft Data Access Kit') para las versiones usadas del MS Access (Office 2000) y Oracle (versión 8) funciona solamente para la versión inglesa del MS Access y no para la versión española. No se tuvo a disposición una versión en español a tiempo para el desarrollo del sistema de REGIS en el SENASA. Razón por la cual se desarrolló una solución alternativa.

El problema se origina en el hecho que MS Access, conjuntamente con el 'driver' de ODBC de Microsoft, no interpreta correctamente la definición de las tablas en Oracle. Las tablas donde se ha definido una clave primaria que consiste en que más de una columna, no muestre sus datos en MS Access. Los datos aparecen como '#eliminado'.

Cuando la clave primaria es apagada simplemente, MS Access mostrará los datos correctamente pero no permitirá ningún cambio en los datos. Cuando hay una clave primaria definido en solo una columna, los datos serán mostrados correctamente y los datos puede cambiar.

Para corregir el problema una clave de base de datos adicional (nombrado ACCESS\_DBK) tuvo que ser agregada a la base de datos, esto implicó el cambio de todas las tablas (del niño) con claves primarias múltiples. Las claves primarias originales se han cambiado en claves únicas para asegurar la integridad de los datos. El número secuencial se traza de la tabla de la secuencia se ha definido con el esquema de datos de *fehs*.

La puesta en práctica de esta solución no tiene ningún efecto para el usuario puesto que todas las funciones necesarias son manejadas por la base de datos.

Para perfeccionar la base de datos original y facilitar MS Access, un conjunto de disparadores ("triggers") de la base de datos se han definido a manera tal que puedan generar claves únicas del objeto siempre cuando un nuevo objeto se inserte en la base de datos. Este número secuencial es único a través del sistema de REGIS y se traza de la tabla de la secuencia del objeto que se ha definido con el esquema de datos de *fehs*.

#### 5

### **3.2 Descripción técnica del funcionamiento de la aplicación "REGIS Paraguay"**

Al inicio de la aplicación "REGIS Paraguay" el formulario "frmREGIS\_SYSTEM\_STARTUP" es iniciado.

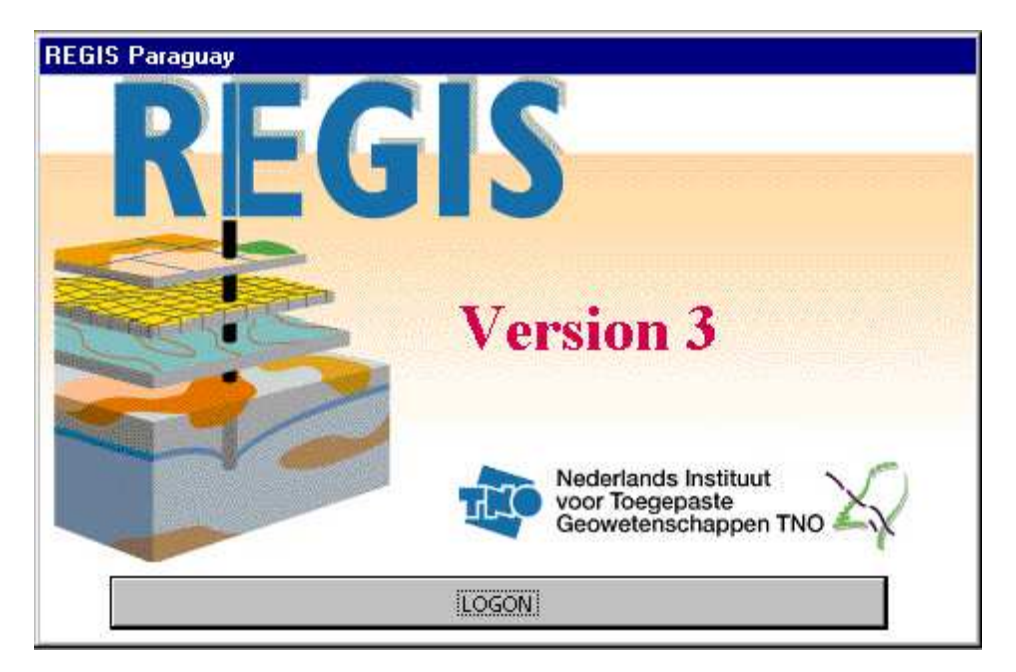

*Figura 2: Ventana de inicio* 

El evento "Al abrir" del formulario llame la función de Visual Basic "rgsSystem.rgsInitDatabase". Las tablas vinculadas existente serán borradas y las tablas del sistema (RGS.CAT\_USER, RGS.CAT\_DATASET, RGS.CAT\_OBJECT, RGS.SYS\_PARAMETERS, RGS.SYS\_LANGUAGES,

RGS.SYS\_TRANSLATIONS) serán vinculadas. Por eso "rgsAccess" tiene que ser iniciado en los "Orígenes de datos (ODBC)".

La tabla RGS.CAT\_USER contiene los datos sobre los usuarios y la tabla RGS.CAT\_DATASET los datos sobre los conjuntos de datos de REGIS. Después el inicio estas tablas serán borrado otra vez. Las tablas que empiezan con "RGS.SYS\_\*" son tablas del sistema para controlar las funciones como la traducción de los formularios y mensajes.

Después, al hacer clic en el botón "LOGON", la función "btnREGIS\_Logon\_Click" del botón ejecuta la función de Visual Basic "DoCmd.openForm "frmREGIS\_SYSTEM\_CONNECT" y el formulario "frmREGIS\_SYSTEM\_CONNECT" será abierto.

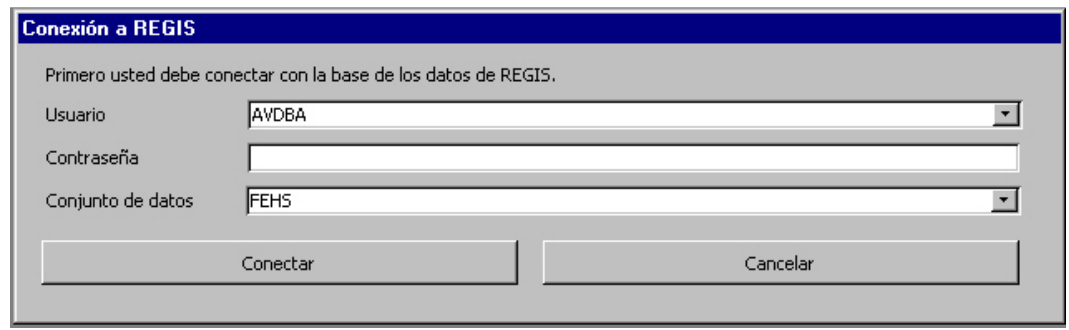

*Figura 3: Ventana "Conexión a REGIS"* 

En la ventana el nombre del usuario y el nombre del conjunto de datos tienen que ser seleccionado. La contraseña tiene que ser insertada. Al hacer clic en el botón "Conectar" la función "btnREGIS\_Connect\_Label\_Click" será ejecutada. Esta función vinculará las tablas de los dominios del conjunto de datos "RGS" y del conjunto de datos seleccionados.

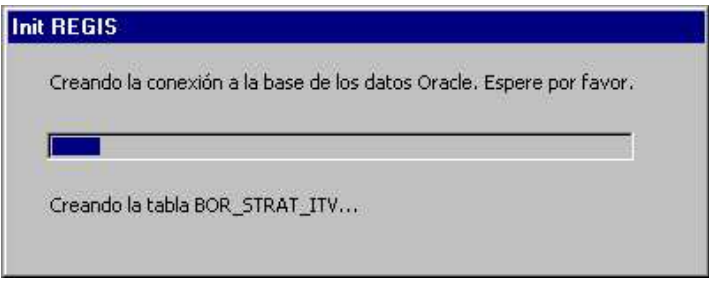

*Figura 4: Ventana "Init REGIS"* 

Durante la vinculación, la ventana de inicialización (frmREGIS\_SYSTEM\_WAIT) muestra el progreso de la vinculación. Esta función depende de la velocidad de la red y dura unos minutos.

Después de la vinculación, la parte Microsoft Access de la aplicación "REGIS Paraguay" esta listo para el uso y el *Switchboard* esta iniciado.

Con el *Switchboard* es posible de iniciar todos los formularios y los informes.

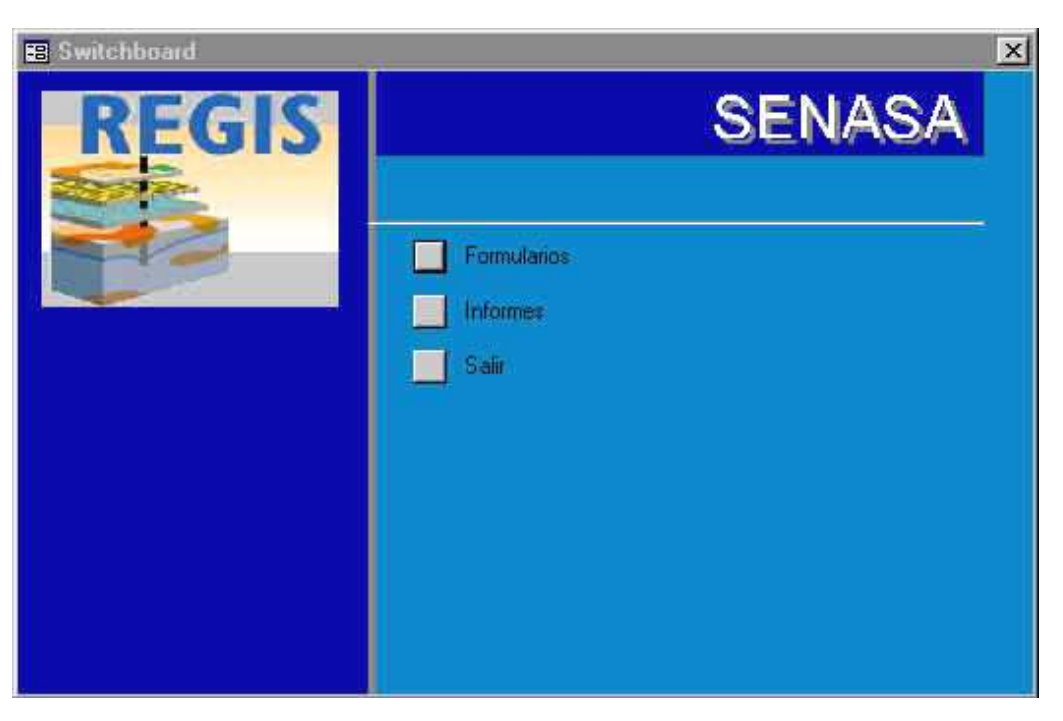

*Figura 5: Ventana de switchboard (el menú principal del parte de MS Access de REGIS)* 

#### **3.3 Instalación de la parte de MS Access**

Una copia del archivo de base de datos del MS Access necesita ser instalada en el directorio de cada usuario. Este archivo de base de datos se puede iniciar con un acceso directo en el escritorio del usuario. El acceso directo inicia MS Access y abre la Ventana de inicio (véase figura 2) con el cual se inicia la aplicación del MS Access.

Cada usuario tiene su propio archivo del MS Access, porque contrario al Oracle, el MS Access no proporciona un ambiente completo de múltiples usuarios. Por lo tanto no es posible que dos usuarios trabajan en el mismo archivo de base de datos del MS Access. No obstante dos usuarios pueden trabajar con dos diversas copias, cada uno de las cuales mantiene su propia conexión con la base de datos del Oracle.

La copia original de la base de datos del MS Access que contiene los formularios, los informes y los códigos están instaladas en el directorio de REGIS en el servidor APOLO bajo el subdirectorio rgs\_access (ruta: APOLO: E:\rgs\rdbms\rgs\_access).

Para establecer la conexión con la base de datos del Oracle, una conexión de ODBC tiene que ser definida en el parte "Orígenes de datos (ODBC)" de "Inicio – Configuración – Panel de Control". Abra el diálogo y selecciona la tabulación: System DSN. Haga clic en 'Add' y selecciona el 'driver': *Microsoft ODBC for Oracle* (figura

8

6). Defina la conexión al Oracle según lo mostrado en las figuras 7 y 8. El DSN debe ser nombrado: *rgsAccess.* La definición completa de ODBC se ilustra en las figuras siguientes.

La conexión de ODBC *rgsp* (Oracle ODBC Driver) se utiliza para la conexión entre el Oracle y ArcView (véase figura 1).

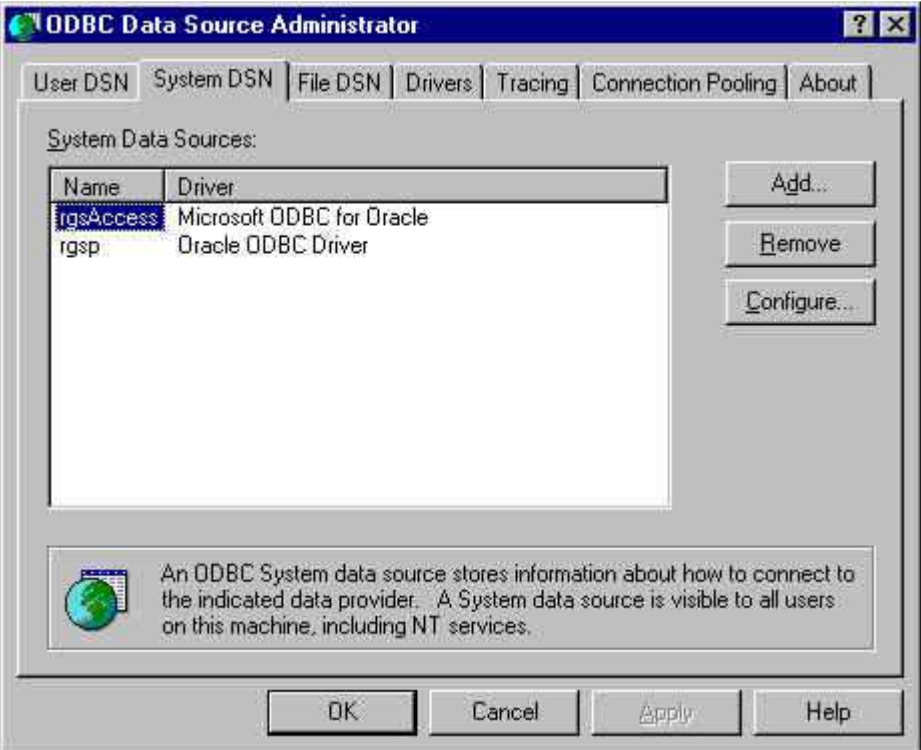

*Figura 6: Definiciones de la conexión de ODBC requeridos para REGIS* 

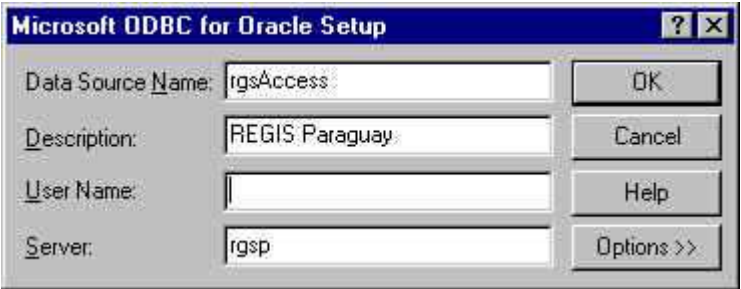

*Figura 7: Definición de la conexión de ODBC – Configuración* 

9

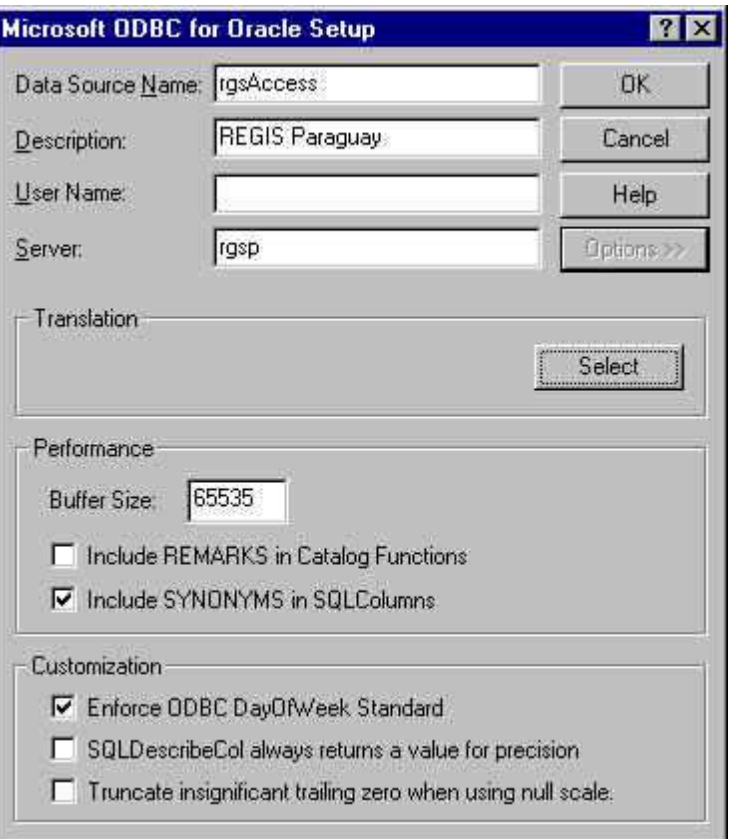

*Figura 8: Definición de la conexión de ODBC – Configuración con 'Options' (Opciones) activado* 

### **4 Los formularios**

#### **4.1 General**

Los formularios se pueden considerar como las ventanas a las tablas del banco de datos del Oracle. Los formularios cubren todas las tablas y atributos guardados en estas tablas, por lo tanto con los formularios es posible introducir y corregir todos los datos guardados en la base de datos.

Las tablas se pueden dividir en tablas del dominio y tablas de datos. Las tablas del dominio (esquema *rgs* de la base de datos *rgsp*) contienen los datos generales aplicables a todos los conjuntos de datos, tales como listas de códigos, de tipos, de métodos, de características estándares, etc. Las tablas de datos (esquema *fehs* de la base de datos *rgsp*) contienen todos los datos específicos de un conjunto de datos, tales como datos de perforaciones, de pozos, de sondeos, etc.

Los formularios preparados para las tablas del dominio y para las tablas de datos se desarrollan en forma diferente y se describen por separado. Una lista de los formularios de datos se incluye en el apéndice A, una lista de los formularios del dominio se incluye en el apéndice B.

Los formularios se han desarrollado con MS Access y funcionan con las tablas vinculadas del Oracle. Las relaciones necesarias están preparadas al comenzar de parte del MS Access de la aplicación de REGIS. Todas los formularios son accesibles a través de la *switchboard* (menú principal, véase figura 9) de formularios.

#### **4.2 Los formularios para las tablas dominio**

Los formularios preparados para las tablas del dominio son formularios simples porque cada formulario cubre solamente una tabla. Los formularios se generaran automáticamente, usando el nombre de la columna como textos de la etiqueta. Después de la generación, el diseño de algunos de los formularios es adaptado manualmente.

En el inicio de un formulario los textos de la etiqueta se traducen a los textos apropiados usando las traducciones guardadas en la base de datos (tabla RGS\_SYS\_TRANSLATIONS). Con este método es fácil de cambiar los textos de la etiqueta sin tener que adaptar el formulario.

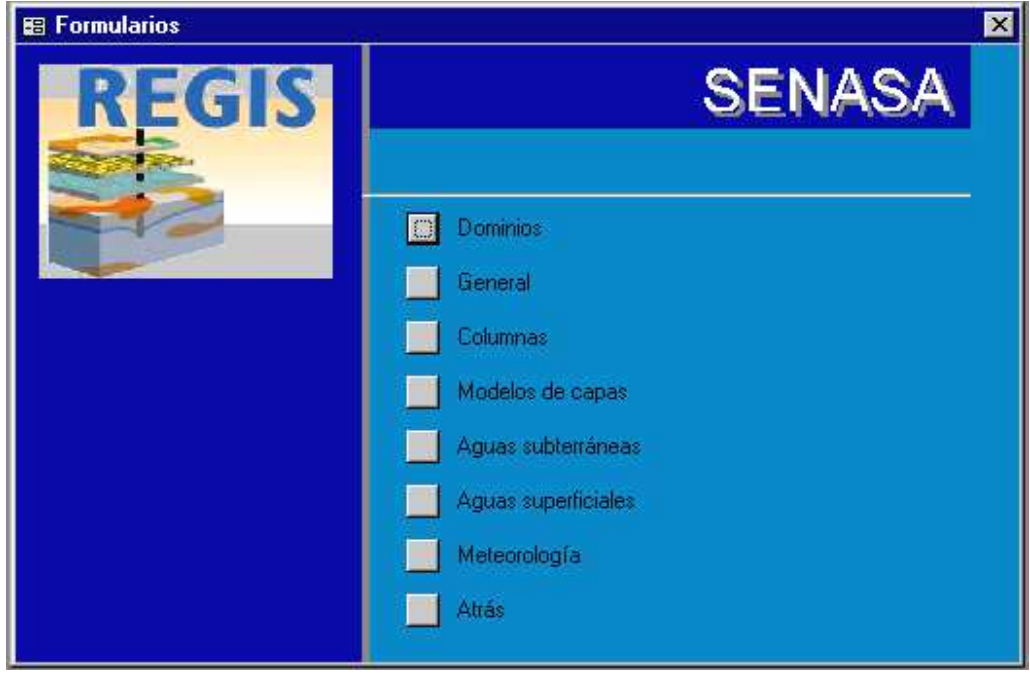

*Figura 9: Ventana de switchboard (el menú principal de los formularios del parte de MS Access de REGIS)* 

Las tablas del dominio son generalmente tablas que abarcan hasta diez registros. Solamente un registro se muestra al mismo tiempo.

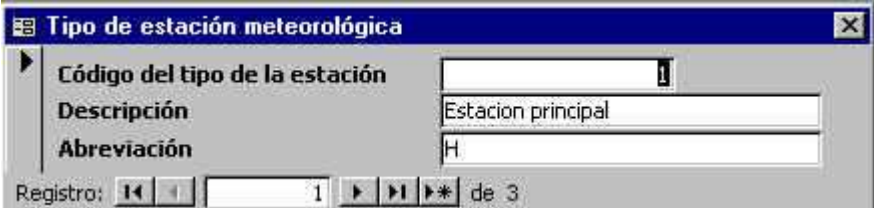

*Figura 10: Ejemplo de un formulario de tabla dominio* 

Una tabla del dominio especial es la tabla del dominio de la litología (DMN\_LITHOK\_CD), que contiene todos los códigos litológicos utilizados para estimar la conductividad hidráulica. El formulario para esta tabla fue preparado por separado, por razones de presentación (se puede mostrar más de una de registro) y diseño.

Durante la misión varias tablas del dominio fueron adaptadas (por ejemplo DMN\_LITHOK\_CD) o agregados (por ejemplo DMN\_GEORES\_METHOD) para facilitar el uso de los cuadros combinados (campos con las listas predeterminadas) en los formularios de datos.

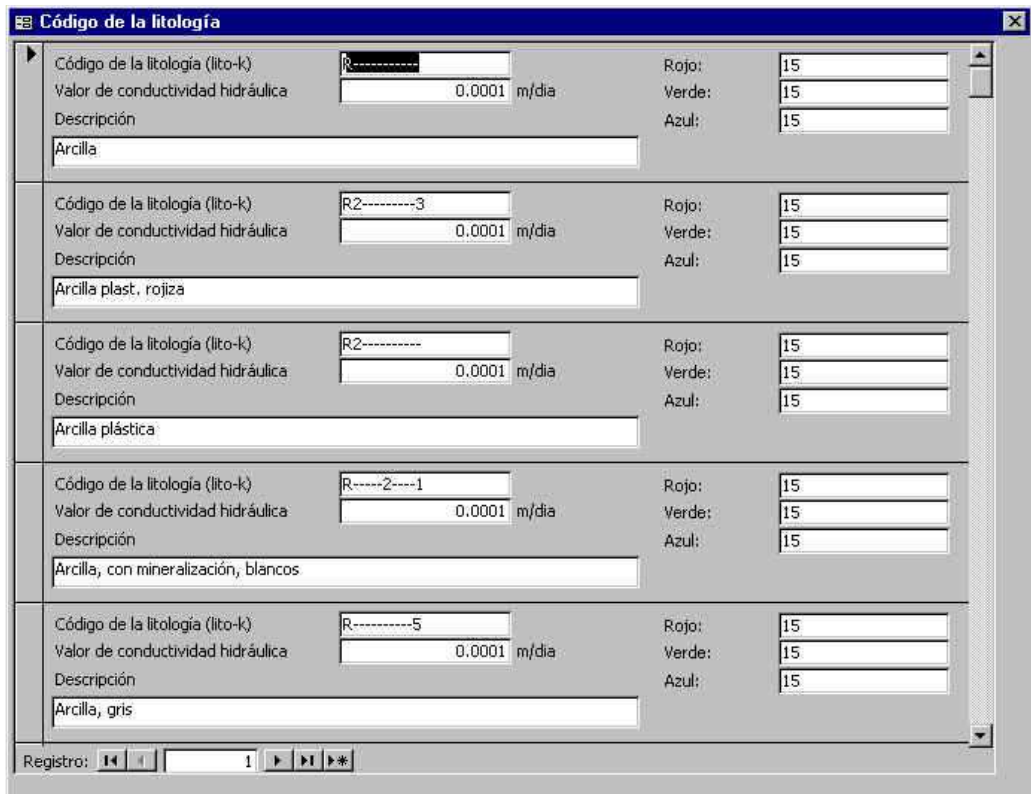

*Figura 11: Formulario de tabla dominio de litología DMN\_LITHOK\_CD* 

#### **4.3 Los formularios para los datos**

Los formularios para las tablas de los datos se basan generalmente en más de una tabla y por lo tanto tiene una estructura más complicada que los formularios del dominio. Los formularios se generan automáticamente pero requieren la adaptación manual para combinar formularios y subformularios en uno solo y agregar los cuadros combinados para la selección y la presentación de los valores del dominio.

La traducción de los formularios no podría ser obtenida automáticamente porque los subformularios no traducirían con la tabla RGS\_SYS\_TRANSLATIONS. Por lo tanto las traducciones fueron hechas manualmente también.

Un número de funciones especiales fue incluido en los formularios:

1. funciones para el control y la generación de las claves de base de datos,

2. funciones para agregar la información descriptiva a los códigos o a las claves en cuadros combinados.

Los subformularios se incorporan a los formularios usando tabulaciones (véase la figura 12) o usando marcos (véase la figura 13). Cada subformulario contiene un contador del número del registro y botones para desplazarse hacia arriba o abajo.

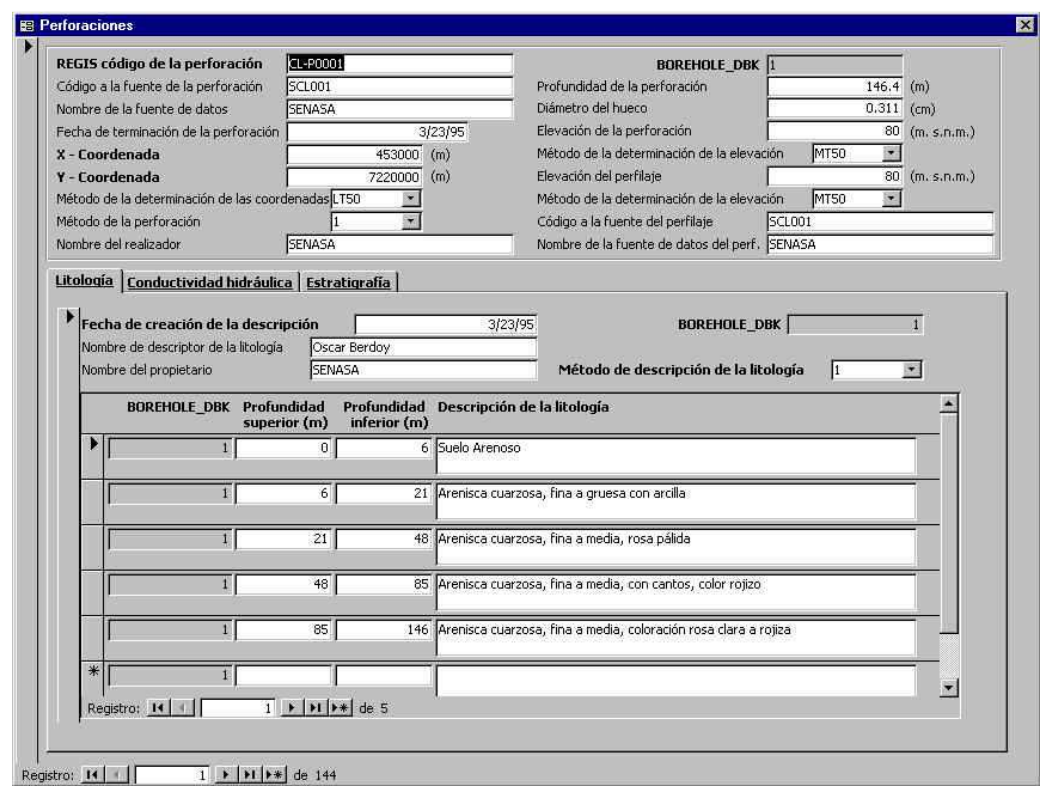

*Figura 12: Formulario de perforaciones* 

14

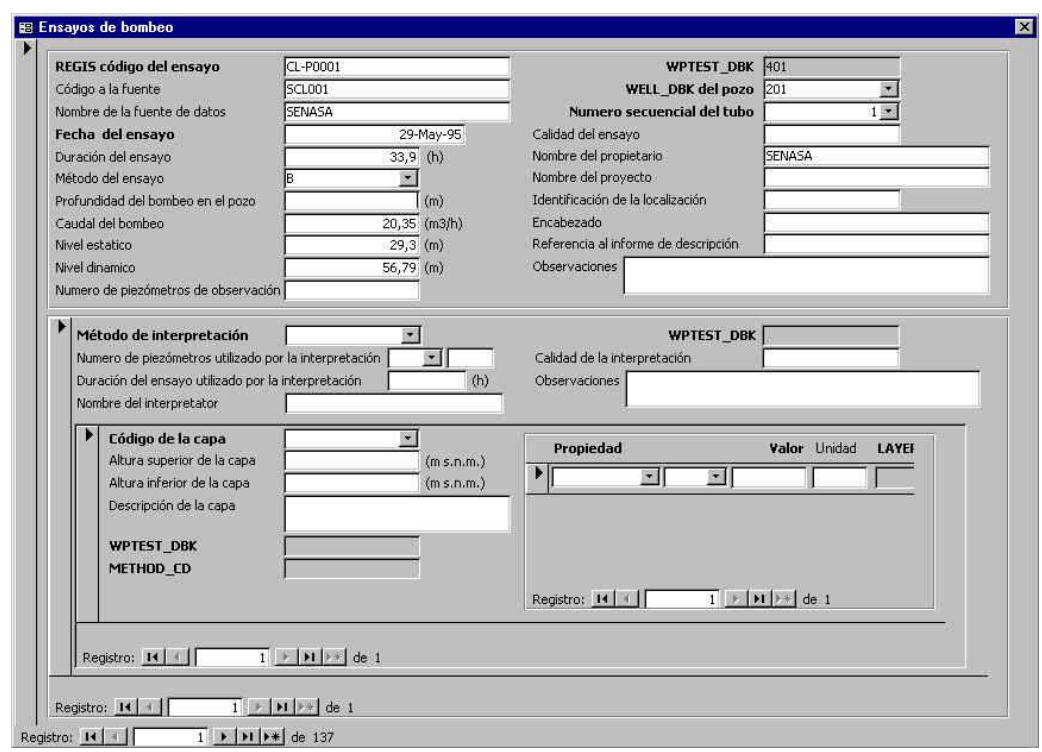

*Figura 13: Formulario de ensayos de bombeo* 

#### **4.4 Descripción del desarrollo de los formularios**

La generación de los formularios utiliza los módulos del MS Access rgsCreateAllForms y rgsCreateForm(<nombre>). Los formularios generados están listos para utilizar, pero el diseño de los formularios puede ser cambiado si es necesario. Esto fue hecho para la mayoría de los formularios.

Los formularios para las tablas de los datos cambiaran significativamente después de la generación, para permitir la combinación de objetos relacionados en un formulario con subformularios , por ejemplo el formulario de perforaciones, con datos sobre la perforación, la litología, la estratigrafía y la conductividad hidráulica.

Se abren los formularios usando los módulos rgsOpenForms, rgsTranslateForms(<nombre>) y rgsSetFields(<nombre>). Cuando están abiertas los textos de la etiqueta del formulario se traducen y se aplican de la tabla RGS\_SYS\_TRANSLATIONS. Según lo descrito arriba esto es posible, solamente, para los formularios basados en una tabla. Los formularios con subformularios tienen que ser traducidos manualmente.

## **5 Los informes**

### **5.1 General**

Los informes dan un resumen de información del banco de datos presentada en un listado clara y pronto para imprimir. Los informes combinan datos de tablas diversas y deben ser diseñados para los objetos principales de la base de datos. Durante la misión tres informes fueron preparados y están listos para usar.

Estos informes son los de las perforaciones, calidad de aguas subterráneas y ensayos de bombeo. El diseño de estos informes esta basado en el diseño de los informes que existían en los archivos de departamento de recursos hídricos del SENASA.

Los informes son iniciados con un diálogo en el cual los objetos puedan ser seleccionados (filtrado) para generar la información. El diálogo se pone en ejecución con un formulario y se puede por lo tanto también utilizado para introducir datos, lo mismo ocurre con el caso para el informe ensayos de bombeo.

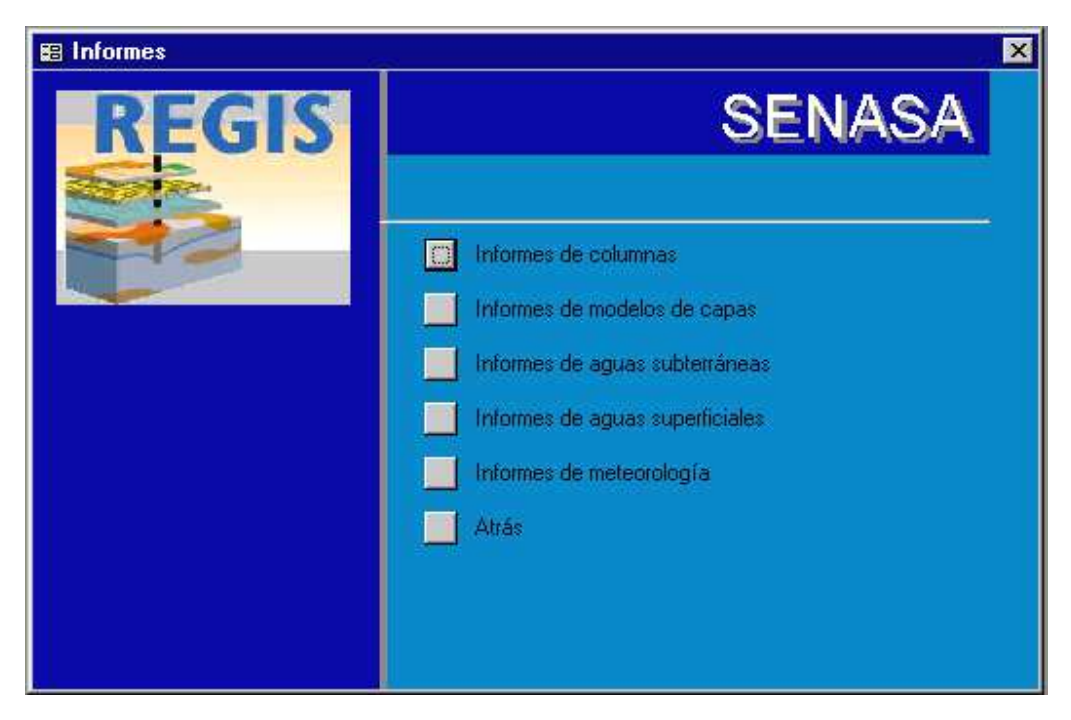

*Figura 14: Ventana de switchboard (el menú principal de los informes del parte de MS Access de REGIS)* 

Los informes se desarrollan con MS Access y funcionan con las tablas vinculadas del Oracle. Las relaciones necesarias están preparadas al inicio de la parte del MS Access de la aplicación de REGIS. Todos los informes son accesibles a través de la *switchboard* (menú principal, véase figura 14) de informes.

#### **5.2 Descripción del desarrollo de los informes**

Se han desarrollado todos los informes a mano usando las herramientas por defecto proporcionadas por Microsoft Access. Todos los informes fueron personalizados hecho según las necesidades del SENASA. Puesto que cada informe tiene funciones específicas a él, el desarrollo de cada uno de ellos se discute por separado.

#### **5.2.1 General**

Con cada informe se ha mantenido un diseño estándar. El diseño de cada informe consiste en un encabezado y un pie. El encabezado consiste en la insignia de REGIS, la insignia del SENASA y el título completo del departamento del SENASA de ' Recursos Hídricos'. El pie visualiza la fecha y la hora de la generación del informe.

Todos los informes utilizan un formulario de diálogo (véase figura 17) para seleccionar los datos y para ser imprimido. En el caso del informe de 'Resumen del ensayo de bombeo', el formulario también se utiliza para incorporar datos adicionales.

#### **5.2.2 Calidad de agua de pozo**

El informe 'Calidad de agua de pozo' se basa sobre las tablas:

- WLL\_WELL,
- WLL\_PIEZOMETER,
- SAM\_PIEZOMETER\_SAMPLE y
- ANA\_PIEZOMETER\_VALUE.

Se han incluido, para obtener las descripciones de los códigos las relaciones de las tablas del dominio.

El diseño de este informe se basa sobre la definición específica de parámetros y de grupos de parámetros. El informe es capaz de mostrar datos de los grupos de parámetros: FISICOS, BACTERIOLÓGICOS y QUIMICOS. El último también se subdivide en: Anión, Catión y Otros.

Éstos eran los grupos y los grupos secundarios que fueron definidos a la hora del desarrollo del sistema de REGIS en el SENASA. Mientras los parámetros en la base de datos se definen dentro de estos grupos y de los grupos secundarios, aparecerán en el informe.

La figura 15 muestra el informe de 'calidad de agua de pozo'.

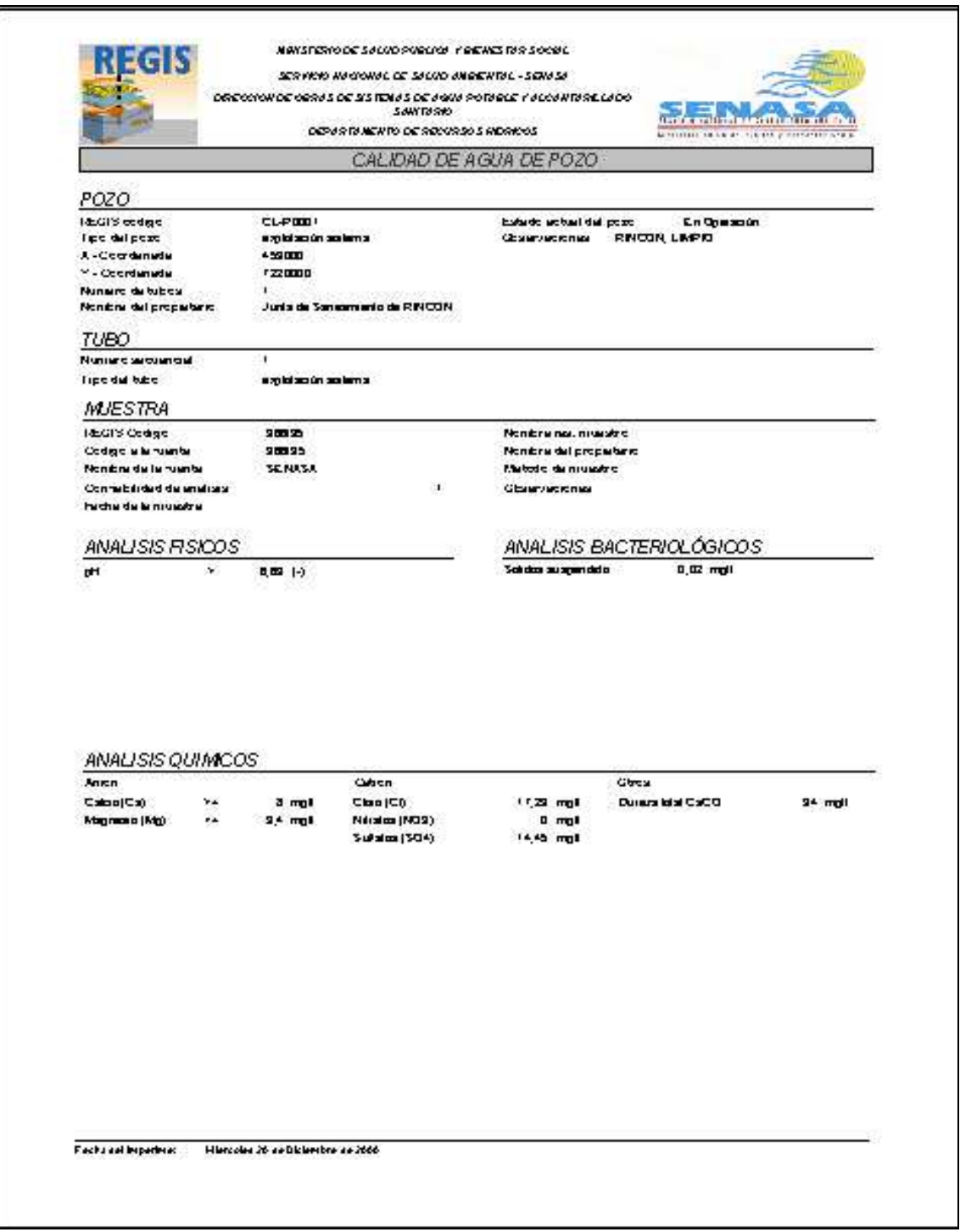

*Figura 15: Informe 'Calidad de agua de pozo'* 

|                                                                            | SANTOSIO<br>DEPAR DI MENTO DE REPORTAS ATORICOS.                                |                        |                                                                                                    |                                    | <b>BOTH THE TUBE OF THE ASSESSMENT</b><br>Randolf, J. Jahrenham, Valenter Co. |                       |
|----------------------------------------------------------------------------|---------------------------------------------------------------------------------|------------------------|----------------------------------------------------------------------------------------------------|------------------------------------|-------------------------------------------------------------------------------|-----------------------|
|                                                                            |                                                                                 |                        | PERFORACIÓN                                                                                                    |                                    |                                                                               |                       |
| <b>Ideolis oddge</b><br>Nontoni del neutrazioni<br>hadra de la partimidion | <b>CL-PODS!</b><br><b>SENASA</b><br>במני צם יכ<br>Robitva con bimbrida o acolte |                        | Eleverent<br>Matodo da la datamina cion<br>457300<br>A-Coordenada.<br>V-Coordanada<br>1122500                                  |                                    | Calmado, mapa la pagushaa 1.50.000                                            |                       |
| Mated or daily parterior.                                                  |                                                                                 |                        |                                                                                                    |                                    |                                                                               |                       |
| Dismistre dal husee.<br><b>I've undeted</b>                                | $0.211$  m)<br>183,5 (m)                                                        | 12.24 (pub)            | Makede da la dataminación<br>Government i                                                                                      | Extensis, maps lapop 9 co 1.50.000 |                                                                               |                       |
| Litología de la perforación                                                |                                                                                 |                        |                                                                                                    |                                    |                                                                               |                       |
| Profundidad<br>superior<br>(m)                                             | Altura<br>Altum<br>superior inferior.<br>(m, n.m.)                              | Codigo del<br>10to 401 | <b>Ussenpoon data litelegar</b>                                                                                                |                                    | Conductividad<br>hidnestical                                                  |                       |
| 113<br>۱z۳                                                                 | $-14$<br>٠<br>-14<br>- 51                                                       |                        | Adventurered Asia guida a may guida, losta<br>Administrated Animal controls, grande a mide, repre-                             |                                    |                                                                               | 2 mida<br>2 mida      |
|                                                                            |                                                                                 |                        |                                                                                                    |                                    |                                                                               |                       |
| ā                                                                          | ÷.<br>-41                                                                       |                        | Administration Juana, Installmade                                                                                              |                                    |                                                                               | 15 mida               |
| ۰                                                                          | 112<br>Ē                                                                        |                        | Shirt Common St., Sualo alamano, Vol.70                                                                                        |                                    |                                                                               | I mid a               |
| ig.<br>í4                                                                  | 102<br>93<br>霊<br>z                                                             |                        | AS **************** Arama customas, grueno e medio, rejunt<br>an - Line - - - - - 5 And San encourage                          |                                    |                                                                               | 2 mida<br>00' mida    |
| 12                                                                         | œ.<br>æ.                                                                        |                        | A6-1-1-1-1-1-3 Английской римскатийн, крив.                                                                                    |                                    |                                                                               | $2$ mid $a$           |
| z                                                                          | a.<br>га                                                                        |                        | A2 - - - - - - - - 5 Announcement, Announce Prot, 109-72.                                                                      |                                    |                                                                               | <b>Q5 mida</b>        |
| یو<br>gr.                                                                  | ra<br>m<br><b>D</b>                                                             |                        | A2 - - - - 2 - - - - - Alero, guess amuy giuera, con contex-<br>A2 - - - - - - - - 3 Arent controls, first a may first, repos- |                                    |                                                                               | 25 milion<br>0.5 mida |
| 58                                                                         | ×                                                                               |                        | 29 Administrator 3 Anno controls, guess a meta, repre-                                                                         |                                    |                                                                               | 2 mida                |
|                                                                            |                                                                                 |                        |                                                                                                    |                                    |                                                                               |                       |
| æ                                                                          | z                                                                               |                        | 18 AS ********** Juans continues, mediatorina                                                                                  |                                    |                                                                               | <b>15 midal</b>       |
| ×                                                                          | 13                                                                              |                        | a winner care is the realized pueses made, in the                                                                              |                                    |                                                                               | 2 mida                |
| 113                                                                        |                                                                                 |                        |                                                                                                    |                                    |                                                                               |                       |
|                                                                            |                                                                                 |                        |                                                                                                    |                                    |                                                                               |                       |
|                                                                            |                                                                                 |                        |                                                                                                    |                                    |                                                                               |                       |
|                                                                            |                                                                                 |                        |                                                                                                    |                                    |                                                                               |                       |

*Figura 16: Informe 'Perforación'* 

#### **5.2.3 Perforación**

El informe 'Perforación' se basa sobre las tablas:

- BOR BOREHOLE,
- BOR\_BOREHOLE\_LITHOK y
- BOR\_BOREHOLE\_LITHOK\_ITV.

Para obtener las descripciones para los códigos se han incluido las relaciones a las tablas del dominio.

El informe 'Perforación' muestra una presentación gráfica de la columna del 'litok'. Para cada capa se presentan las características.

La presentación de la columna no puede ser mostrada como una columna continua sin comprometer la presentación de los datos de las capas finas (< 5m). Por lo tanto el espesor de la capa es ajustado a la altura de la línea, que se necesita para el tamaño de la fuente elegida, resultando en un intervalo entre la capa y la siguiente capa.

La figura 16 muestra el informe de 'Perforación'.

#### **5.2.4 Resumen del ensayo de bombeo**

El informe 'Resumen del ensayo de bombeo' se basa sobre las tablas:

- WLL\_WELL,
- WLL\_PIEZOMETER,
- WLL\_PIEZOMETER\_TDA y
- WPT\_TEST
- WPT\_WELL\_RECOMMENDATION

Para obtener las descripciones para los códigos se han incluido las relaciones a las tablas del dominio.

Para satisfacer las necesidades del SENASA una tabla adicional se ha definido dentro del módulo de los ensayos de bombeo (WPT) de REGIS. La tabla tiene los datos para las recomendaciones sobre la explotación del pozo, por ejemplo el caudal máximo del pozo, la ubicación de la bomba y de la sonda inferior.

Los datos para las recomendaciones tienen que ser proporcionados en el momento de la generación del informe con el diálogo del informe. Véase la figura 17.

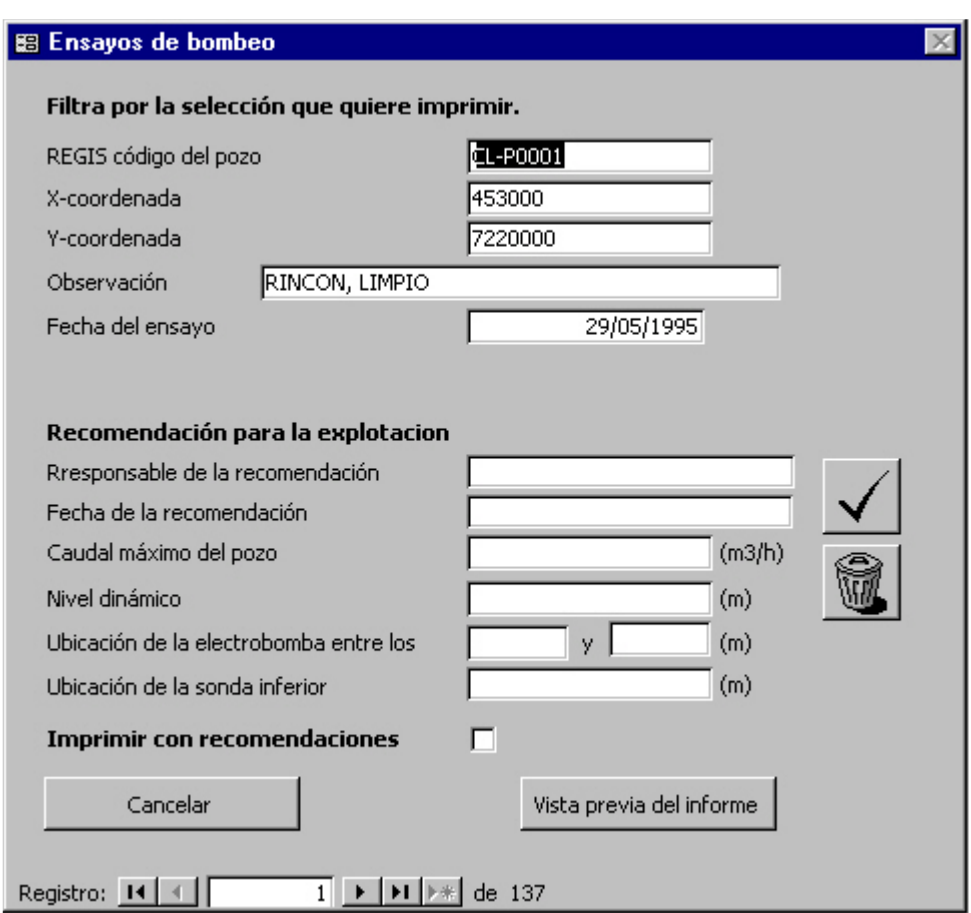

*Figura 17: Dialogo 'Ensayos de bombeo'* 

En el informe se muestran también los datos derivados. Para esto el origen del registro del informe no se basa simplemente sobre un conjunto de tablas sino sobre una declaración del SQL específicamente diseñada en la cual se hacen los cálculos.

La figura 18 muestra el informe de 'Resumen del ensayo de bombeo'.

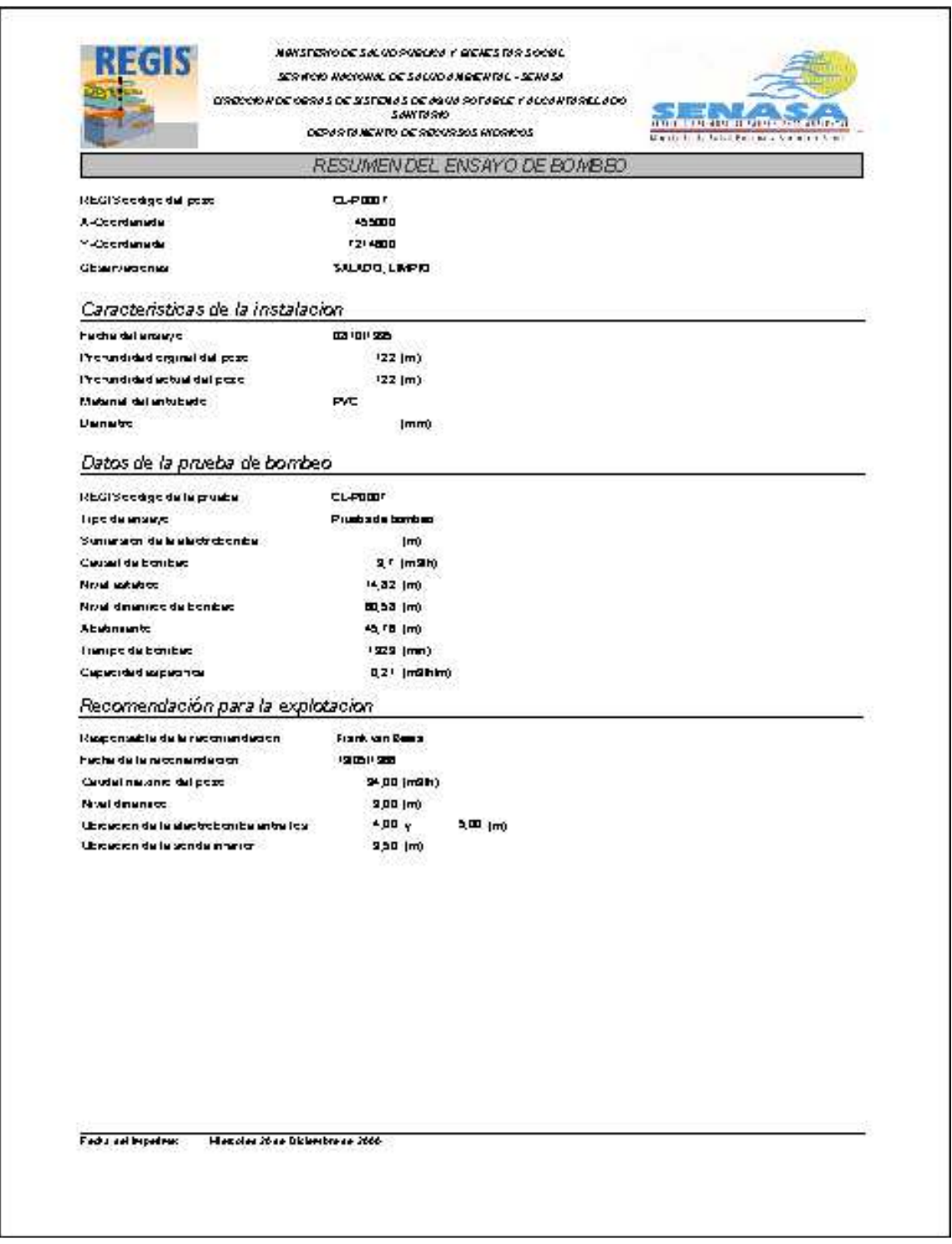

*Figura 18: Informe 'Resumen del ensayo de bombeo'* 

## **6 Otras actividades**

### **6.1 La parte de SIG de REGIS**

La preparación de la parte de SIG del sistema REGIS para la instalación implica principalmente la incorporación de los componentes de software traducidos. Antes del proyecto-FEHS no existía ninguna versión española de REGIS y por lo tanto todos los textos en REGIS tuvieron que ser traducidos para poder instalarlo en el SENASA. Estos textos son:

- 1. Los textos de los diálogos que abarcan el título del diálogo, las etiquetas y los textos de ayuda. En total cerca de 740 textos de diálogo fueron traducidos por el equipo del proyecto.
- 2. Los textos de los menús y de los submenús que se relacionaron con los varios documentos de vistas y gráficos de ArcView.
- 3. Los textos de los mensajes que aparecen en ventanas de mensaje especial, cuando acciones son realizadas por los usuarios o por el sistema, incluyendo alertas, mensajes de error, textos de ayuda, etc. En total cerca de 500 mensajes fueron traducidos por el equipo del proyecto.

Durante la misión la ayuda fue dada al equipo del proyecto, en extraer los textos para la traducción, la inserción de las traducciones y la generación de nuevos componentes, usando el ambiente del desarrollo que fue preparado para una idioma adicional del español y que fue proporcionado por el equipo del desarrollo de TNO-NITG en los Países Bajos.

En el extremo algunos componentes tuvieron que ser generados en los Países Bajos debido a los errores en la versión preparada. Estos componentes fueron recibidos por E-mail e instalados durante la misión.

#### **6.2 Instrucción y entrenamiento**

La instrucción de y la presentación al personal de las funciones preparadas de MS Access fueron realizadas durante la misión. En el total siete sesiones alrededor de un total de diez horas fueron ordenadas, sobre las cuales la disposición y el trabajo de las funciones fueron clarificados. Las sesiones fueron asistidas por el Sr. Fleitas y el Sr. van der Linden y a veces el Sr. Bernal y el Sr. Grommeck.

Las sesiones proporcionaron al personal la posibilidad para continuar con el desarrollo en curso de las funciones del MS Access y también dieron la oportunidad de proporcionar consejos y determinar las prioridades para el progreso de las actividades. En la consulta fue determinado que los formularios y los informes debían ser

desarrollados así como los cambios del diseño de algunos fueron realizados después de ser probado por el personal.

El Sr. van der Linden realizó observaciones detalladas de la estructura de los formularios y los informes y él continuará asistiendo al personal en el desarrollo posterior de las funciones.

## **7 Conclusiones y recomendaciones**

### **7.1 Conclusiones**

Durante el misión un nuevo sistema completo de la base de datos fue desarrollado en el MS Access que agrega funciones para manejar la información en la base de datos existente del Oracle de REGIS. Las funciones del MS Access trabajan encima de la base de datos del Oracle de REGIS y abarcan 22 formularios de datos y 25 formularios de tablas dominio. Los formularios son suficientes para manejar los datos del Departamento de Recursos Hídricos del SENASA.

Para la presentación de los datos también tres informes fueron desarrollados. Éstos son para los datos de las perforaciones, de los ensayos de bombeo y la calidad de agua. El diseño de los informes fue basado en los existentes y en uso por el Departamento de Recursos Hídricos del SENASA.

Durante el desarrollo del sistema de REGIS en el SENASA el entrenamiento básico del personal se ha dado. Esto hará posible que el personal continúe con el desarrollo de las funciones de la base de datos.

#### **7.2 Recomendaciones**

Más informes tendrán que ser hechos por el personal del banco de datos del SENASA para aumentar las posibilidades de la presentación de los datos. La experiencia en la preparación de informes se puede obtener por el personal durante el resto del proyecto.

Para el uso óptimo del sistema de REGIS en el SENASA es también recomendable agregar más presentaciones gráficas al sistema. Debido al período corto de la misión en el cual el sistema fue desarrollado en el SENASA no se tuvo el tiempo de definir, diseñar y desarrollar las presentaciones gráficas requeridas para las necesidades específicas del Departamento.

Sin embargo, para proporcionar una ventaja duradera del sistema de REGIS a SENASA y para proporcionar una utilidad completa, es necesario proveer al personal del suficiente adiestramiento en el uso, el desarrollo y el mantenimiento del Oracle y del MS Access. Alistando en los cursos necesarios el personal será capaz de mejorar al sistema a las necesidades específicas del SENASA y de desarrollar nuevas funciones.

Durante el desarrollo de la parte del MS Access del sistema de REGIS en el SENASA la necesidad de un cambio más estructural de la base de datos ha llegado a ser necesaria, por ejemplo la integración de datos más administrativos como las 'áreas

administrativas' a los objetos en REGIS. Éste debe ser considerado como un tipo de trabajo más elaborado, para el cual muchos de los conocimientos técnicos y de fondo del sistema de REGIS serán necesarios. Por lo tanto podía ser parte de una versión futura del sistema de REGIS, que puede formar parte de un nuevo proyecto de TNO-NITG.

## **8 Referencias**

- SENASA, 1999. Banco de datos de pozos perforados por SENASA, Publicación Técnica No. 2, Asunción, Paraguay
- Microsoft Corporation, 1997. Running Microsoft Access, Redmond, Washington, EE.UU. (ISBN 90 395 0640 X (version Holandés))

## **Apéndice A Lista de los formularios de datos**

Los formularios con nombres en negrita son formularios principales y son parte del *switchboard*. Los otros son subformularios.

#### **General**

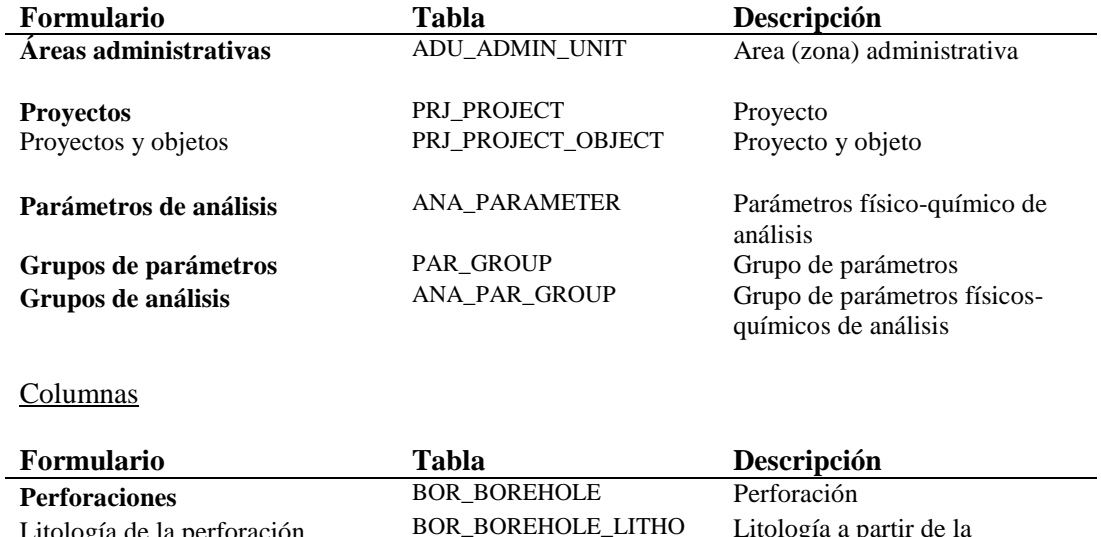

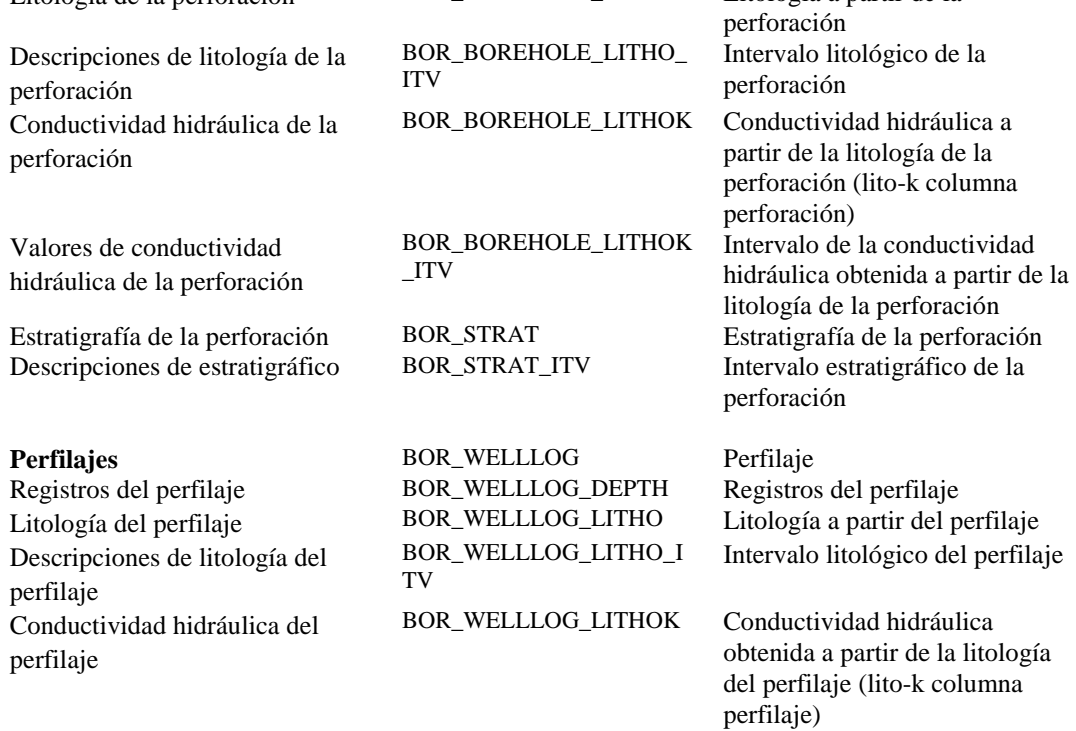

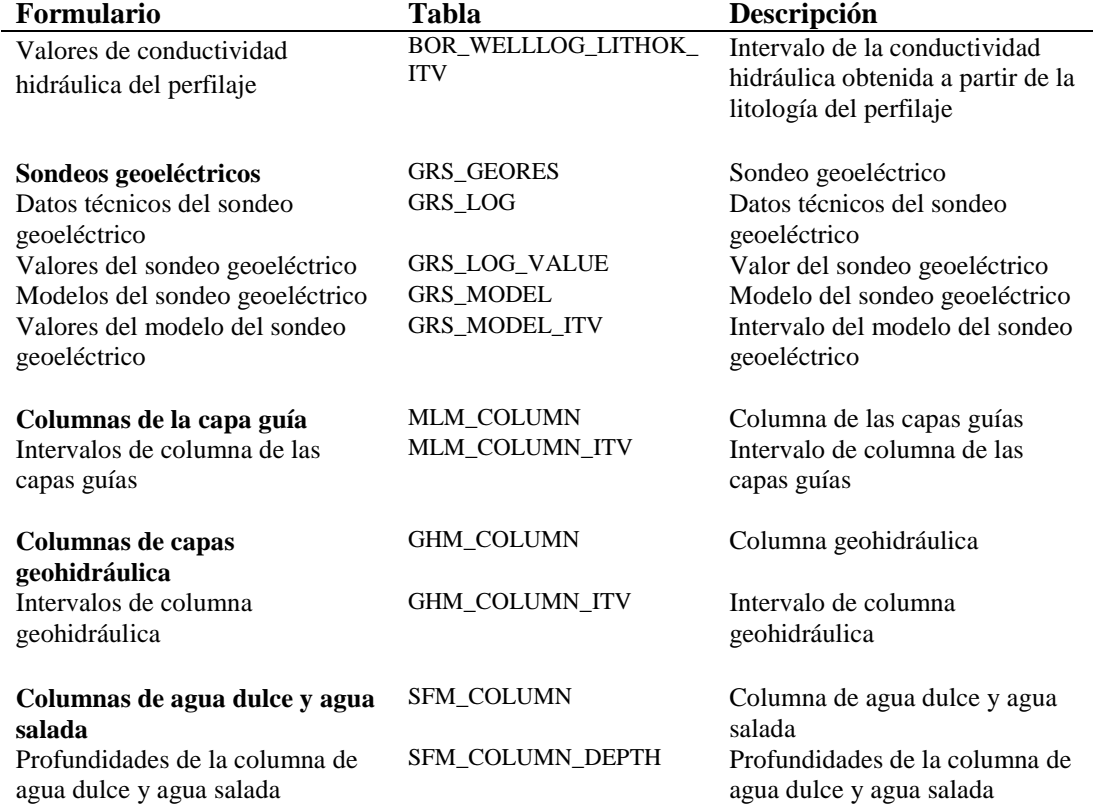

## Modelos de capas

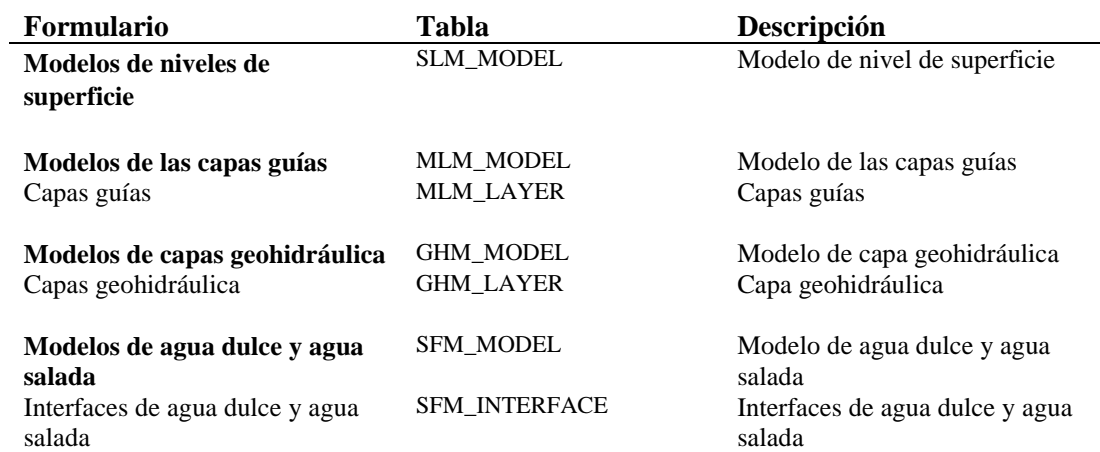

### Aguas subterráneas

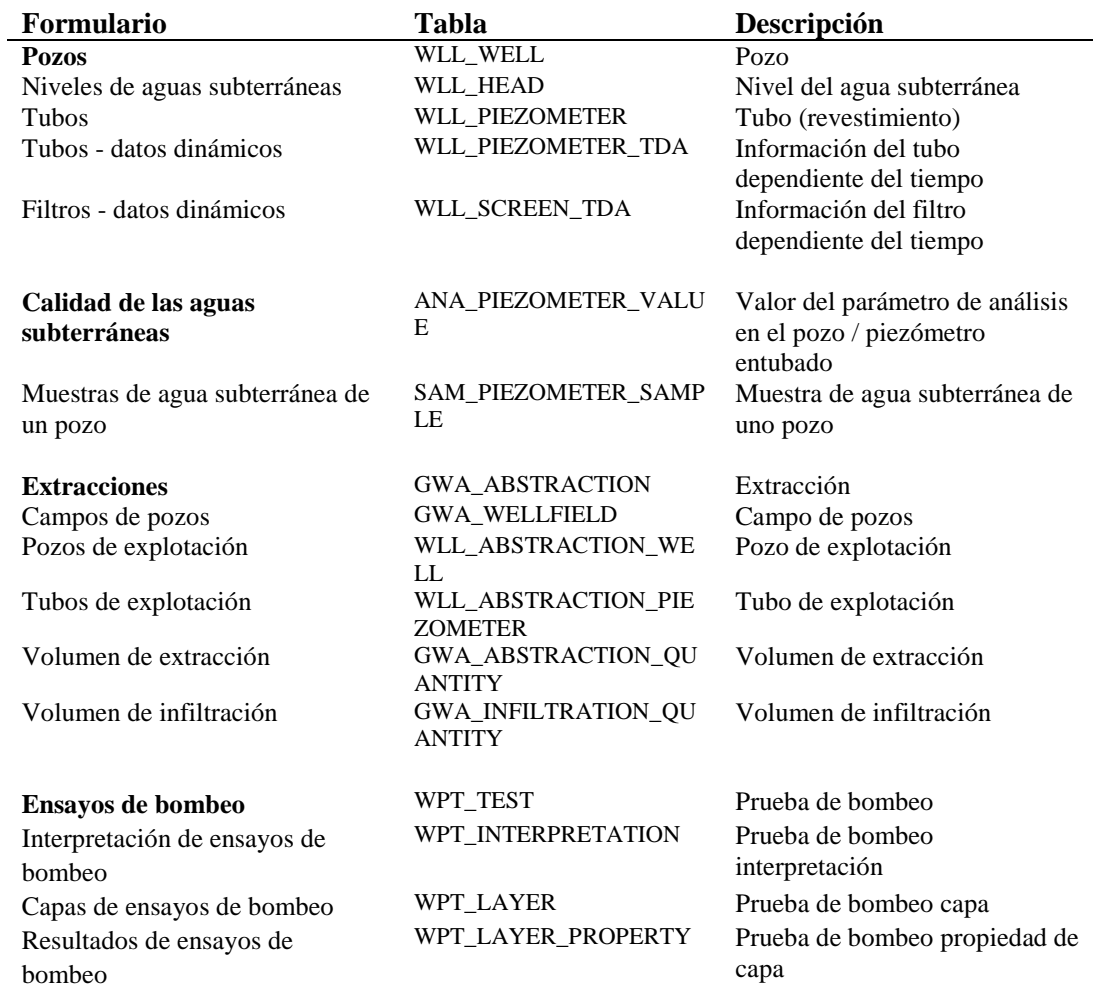

### Aguas superficiales

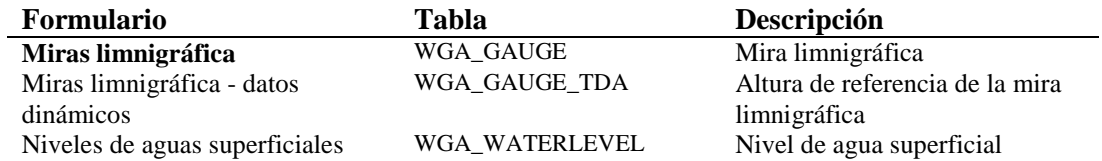

### Meteorología

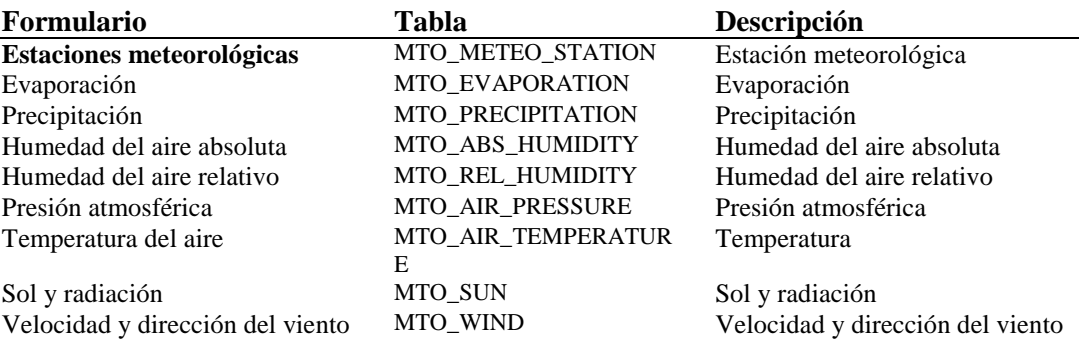

#### Apéndice B

# **Apéndice B Lista de los formularios de tablas dominio**

### Dominios generales

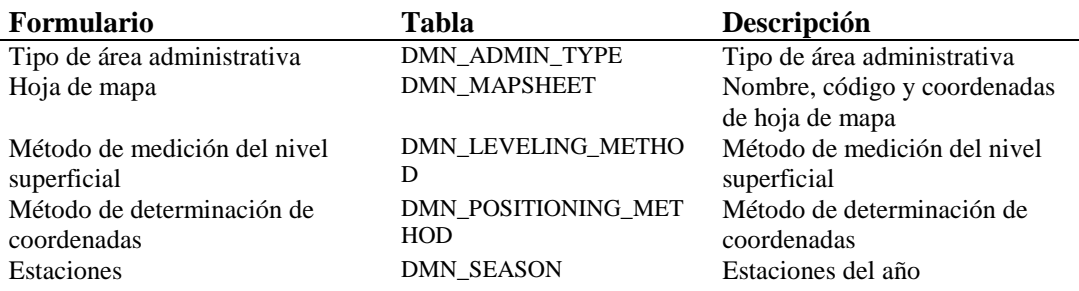

### Dominios de columnas

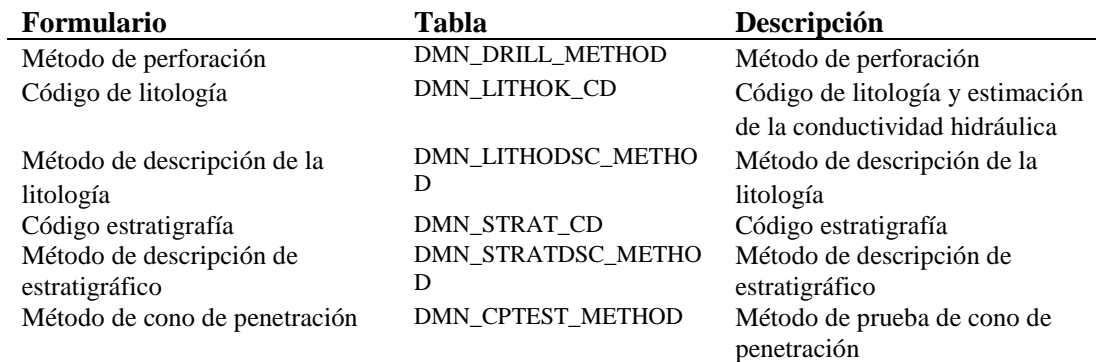

#### Dominios de modelos de capas

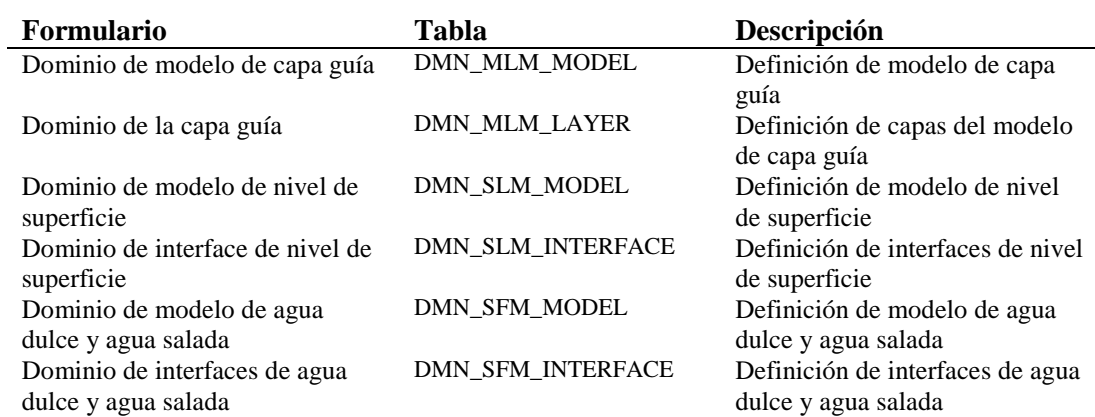

### Dominios de aguas subterráneas

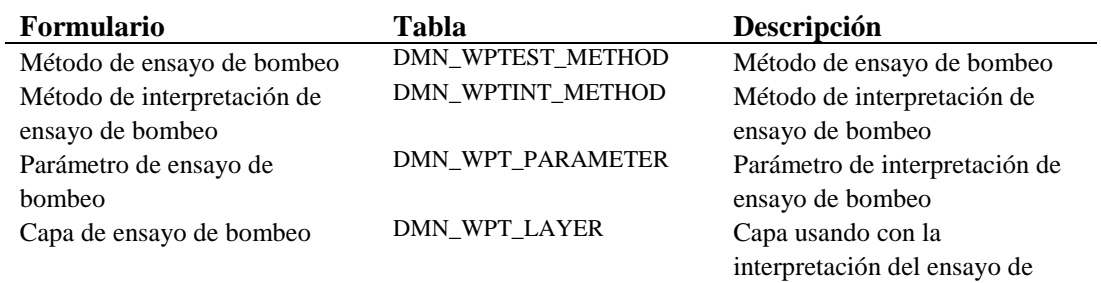

bombeo

### Dominios de aguas superficiales

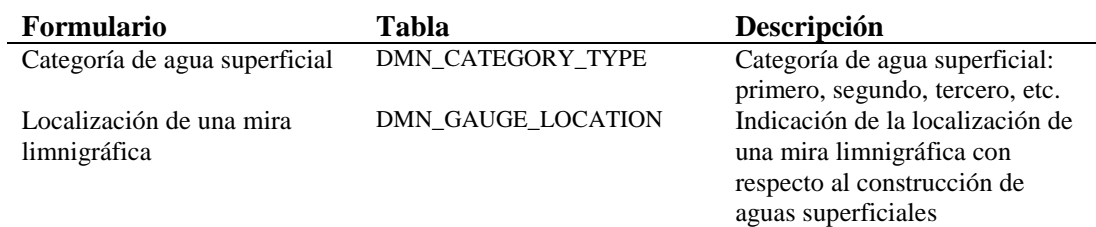

#### Dominios de meteorología

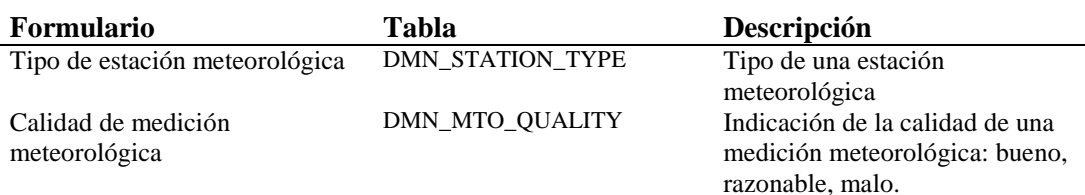

## **Apéndice C Itinerario de la misión a SENASA, Paraguay del 10 de Noviembre al 20 de Diciembre del 2000**

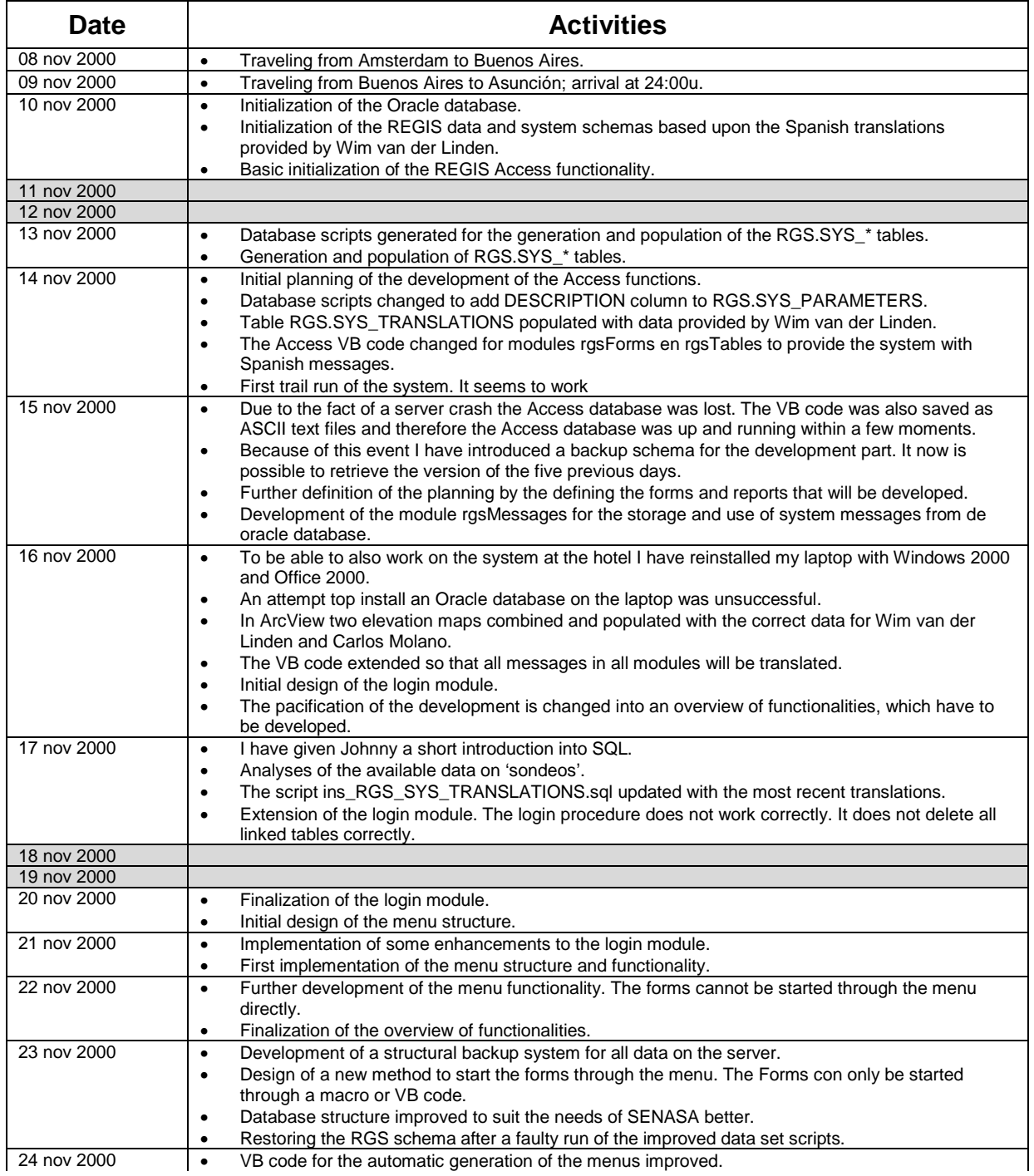

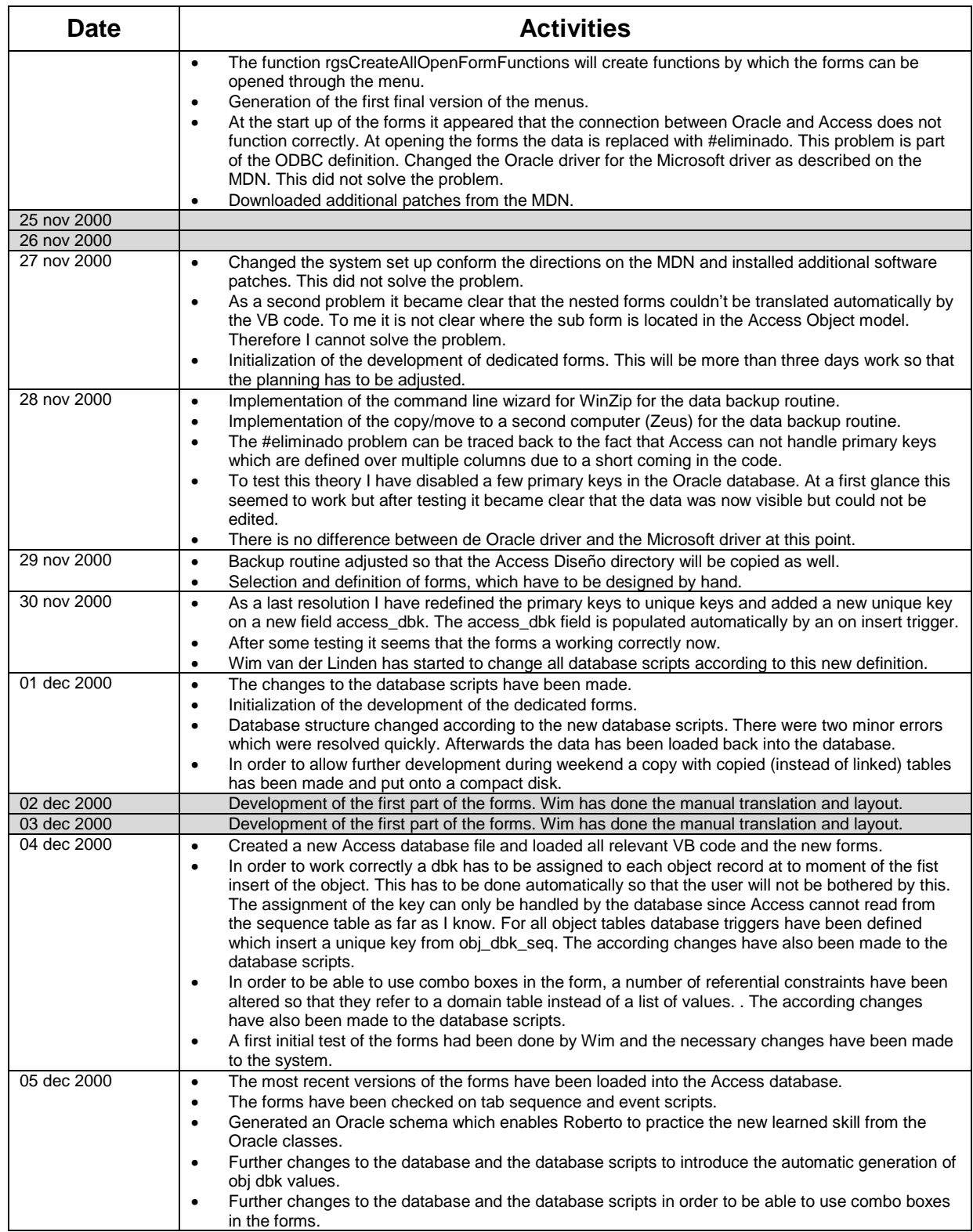

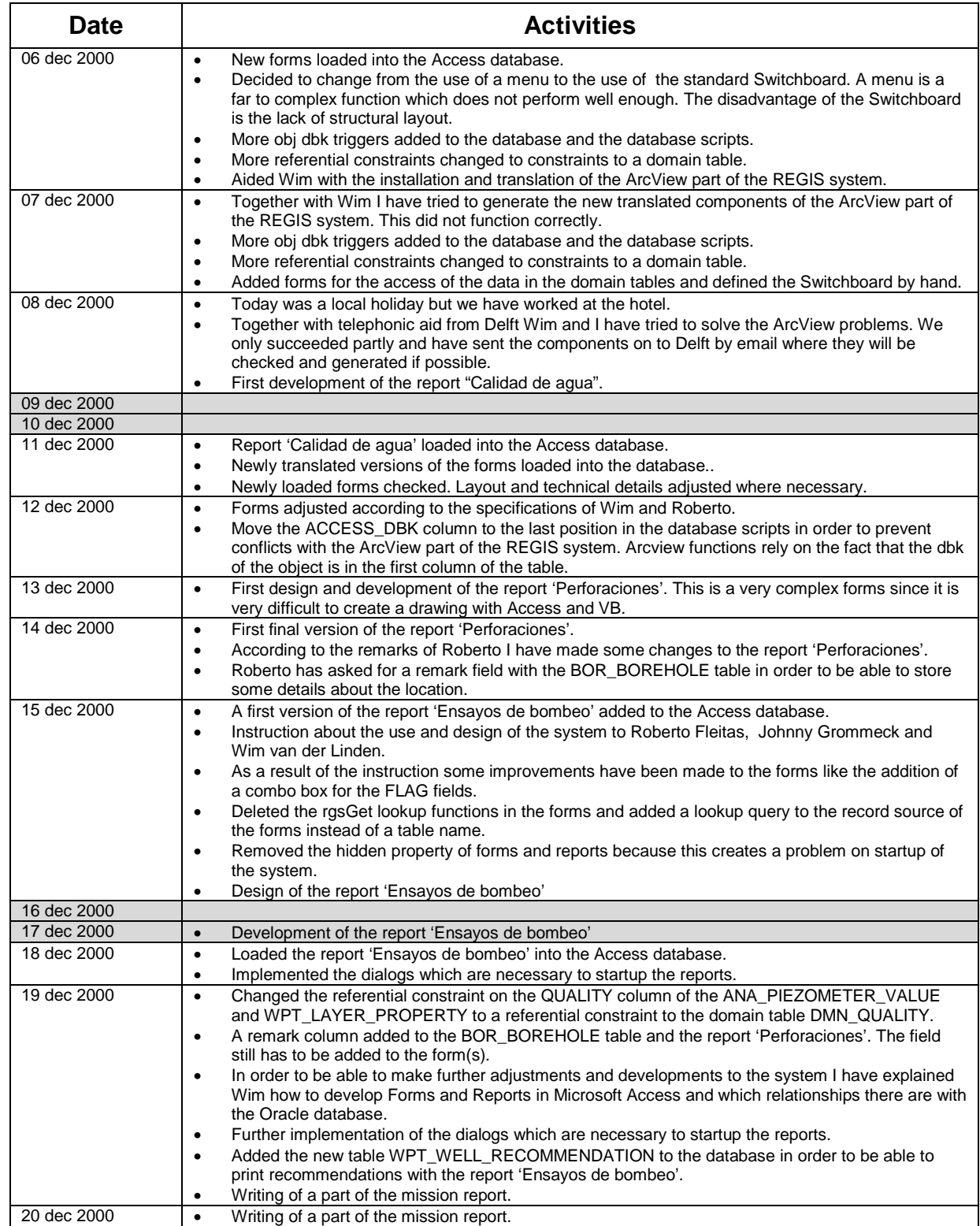

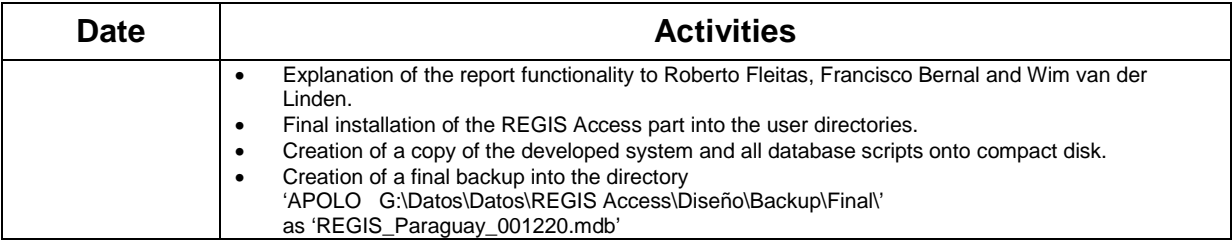